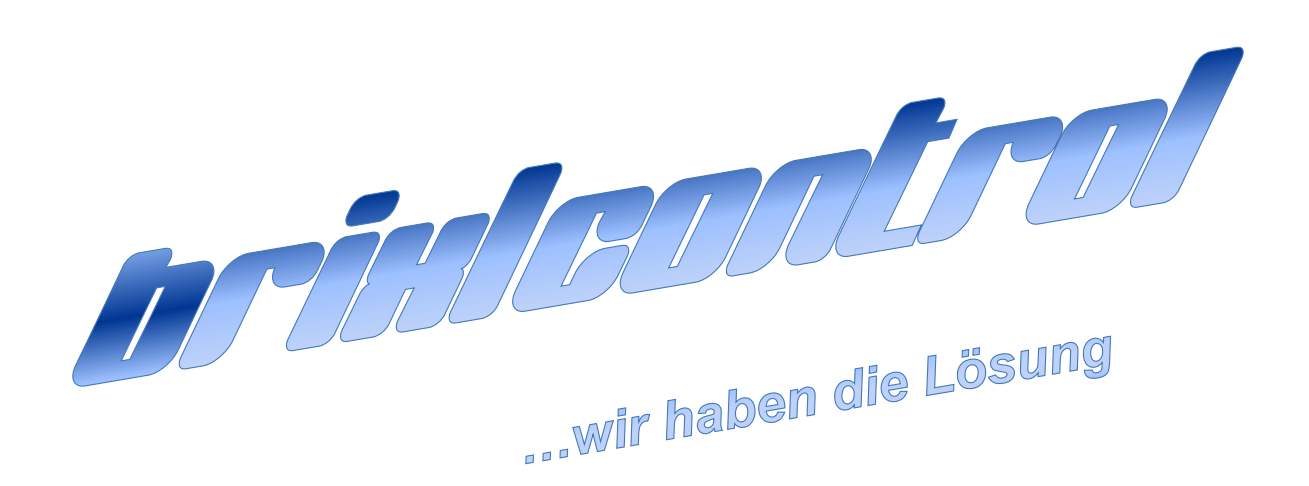

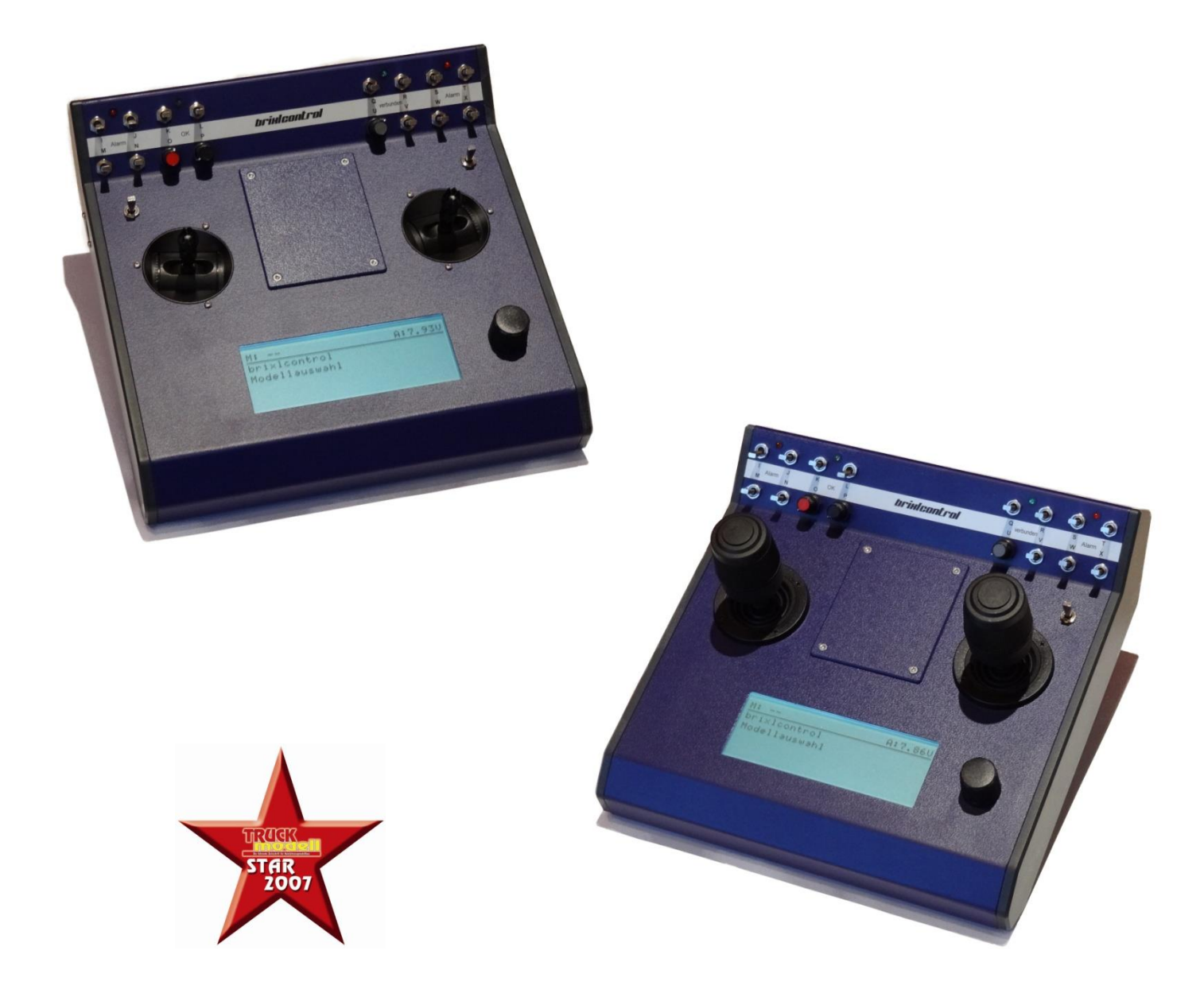

# <span id="page-1-0"></span>*Produktkurzdarstellung*

Sehr geehrter Kunde,

mit der brixlcontrol halten Sie die neue Generation der Fernbedienung für den Funktionsmodellbau in Ihren Händen. Bei diesem Fernsteuerungssystem handelt es sich um die erste digitale Fernsteuerung für den Funktionsmodellbau. Sie besitzt eine ganze Reihe von Vorteilen, die eine herkömmlich analoge Fernsteuerung nicht bieten kann. Zudem beinhaltet das System zahlreiche Funktionsmöglichkeiten, die Ihnen die Steuerung und Ausstattung Ihres Funktionsmodells erheblich vereinfachen wird.

Die Anlage arbeitet nach dem IEEE 802.15.1 (2,4GHz) Standard. Dieser IEEE 802.15.1 (2,4GHz)-Standard ist ein Kurzstreckenfunk. Die Sendeleistung beträgt zwischen 1mW und 100mW. Diese Technik ist darauf ausgelegt, maximale Nutzung bei minimaler Belastung der Ressourcen zur Verfügung zu stellen.

Die seit 1.1.15 geltende "EN 300328 V1.8.1" (Störungsfreie Koexistenz aller 2,4-GHz Sender über 10mW) wurde von Anbeginn der Markteinführung erfüllt.

Ebenso die Möglichkeit der Modellumschaltung, Modellweiterreichung und der Telemetriefunktion direkt im integrierten Display

## Inhaltsverzeichnis:

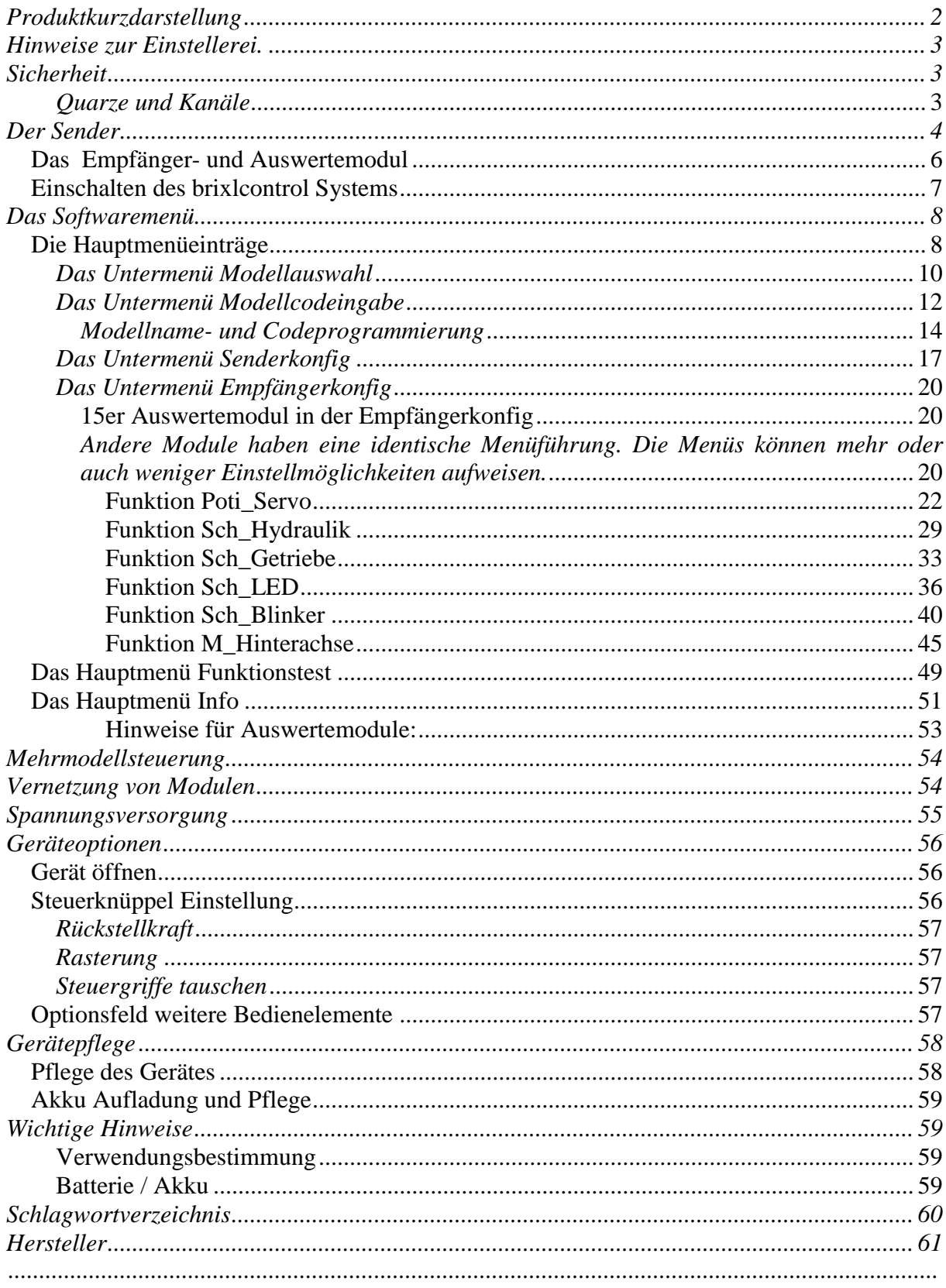

## <span id="page-3-0"></span>*Hinweise zur Einstellerei.*

Als erstes sollte das Kapitel Empfängerkonfig mit der Funktion Poti\_Servo im Kapitel des 12er Auswertemoduls gelesen werden. Es handelt sich um das Bedienungsmusterkapitel. Dort werden Unterschritte beschrieben, die grundlegend für die Bedienung sind.

# <span id="page-3-1"></span>*Sicherheit*

Ferngesteuerte Modelle bedingen einen verantwortungsbewußten Umgang, um Betriebssicherheit gegenüber sich selbst und anderen zu gewährleisten.

#### **!!ACHTUNG !!**

Bei Einstellarbeiten an Sender und Empfänger immer darauf achten, dass das / die Modelle nicht ungewollte Reaktionen ausführen, die zu Schäden führen können. Fahrzeug sicher aufstellen, Antriebsräder ohne Bodenkontakt, Bewegungsfreiheit für sich drehende Elemente!!??

Sollte die Spannungsversorgung (5 Volt) im Betrieb nicht genügend Strom liefern und dadurch die Spannung zusammenbrechen, wird vom Empfangsmodul automatisch die Sicherheitsfunktion mit den Einstellwerten Funkabriss angewählt. Dies kann auch dann der Fall sein wenn ein zusätzliches Servo oder ein anderer Verbraucher bei eingeschaltetem Empfänger aufgesteckt wird. Es wird dann auch die Verbindung zwischen dem brixlcontrol Sender und Empfangseinheit getrennt.<sup>1</sup> Die Verbindung kann dann aber manuell mit Modellauswahl wieder hergestellt werden.

#### <span id="page-3-2"></span>*Quarze und Kanäle*

 $\overline{a}$ 

Das ist der Themenbereich, den Sie mit dem Erwerb der digitalen brixlcontrol nicht weiter zu verfolgen brauchen. Das System arbeitet in der IEEE 802.15.1 (2,4GHz) Technologie. Diese Technik führt das gesamte Management zur Datenübertragung auf dem Wege der Kommunikation über Funk aus. Damit wird Ihnen die Vielfalt der Anwendungsmöglichkeiten im Modellbausektor vereinfacht. So führt das System eine automatische Anpassung der Sendeleistung aus. Dieses hat den wesentlichen Vorteil dass innerhalb einer Halle wesentlich mehr Systeme verwendet werden können als wenn die Sendeleistung ungeregelt genutzt würde. Des Weiteren trägt dies auch dazu bei das die Systeme mit den im Fahrzeug und Sender vorhandenen Akkukapazität erheblich sparsamer umgehen.

<sup>&</sup>lt;sup>1</sup> Die Trennung der Verbindung soll den Bediener auf den Spannungseinbruch aufmerksam machen.

## <span id="page-4-0"></span>*Der Sender*

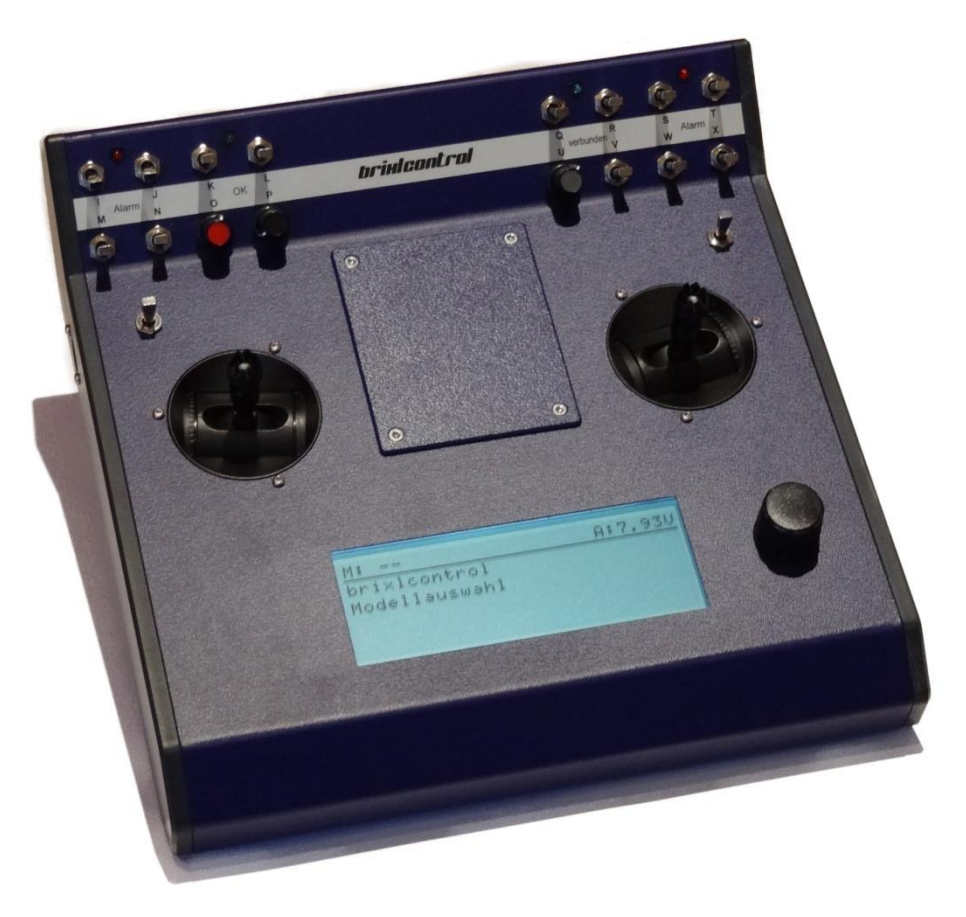

Dieses Bild zeigt den brixlcontrol Sender in der Grundausstattung. Diese besteht aus zwei Kreuzknüppeln, einem Digisteller, drei Drehpoti ohne Mittelstellung sowie 15 Schaltelementen.

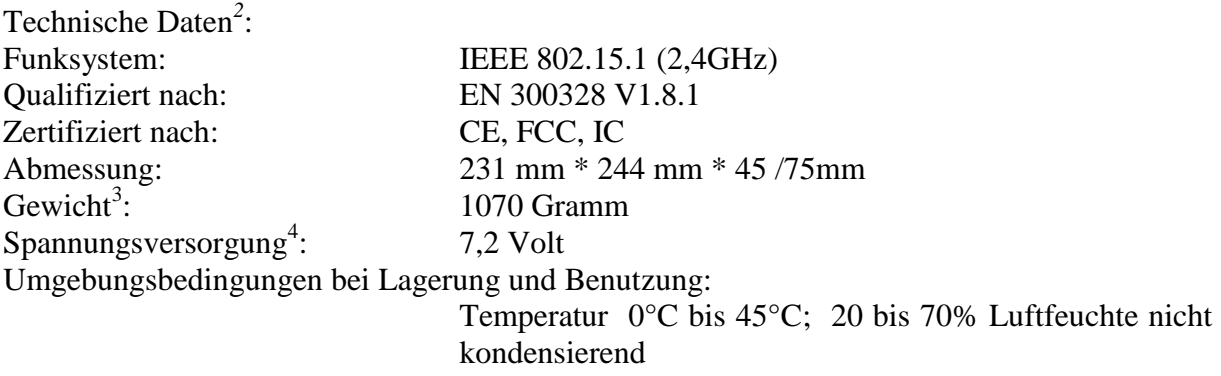

 $\overline{a}$ 

 $2$  Vorbehaltlich technischer Änderung, diese können jederzeit ohne Ankündigung ausgeführt werden.

<sup>&</sup>lt;sup>3</sup> Gewichtsangabe ohne Akkus bei 2D

<sup>&</sup>lt;sup>4</sup> Der Ladestrom ist zur Gerätesicherheit auf maximal 500mA begrenzt.

## <span id="page-5-0"></span>*Das Empfänger- und Auswertemodul*

Bild von der Empfängerkombination

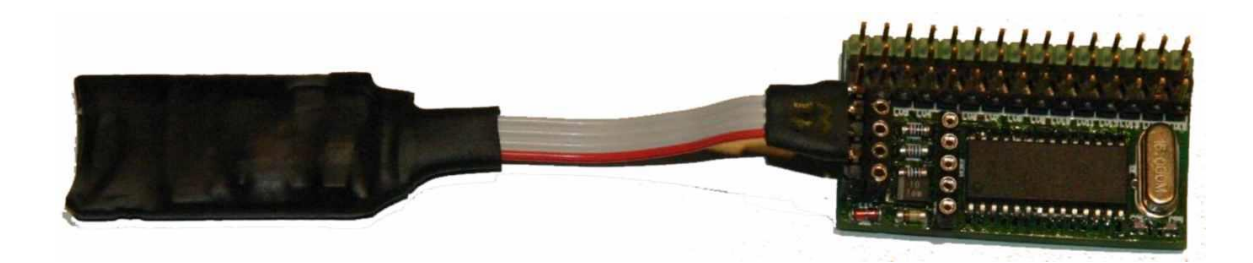

Dies ist ein 15er Auswertemodul mit dem 20 Meter HF Modul. Das HF Modul darf nur in der hier gezeigten Form auf das Auswertemodul gesteckt werden<sup>5</sup>.

Technische Daten<sup>6</sup>:

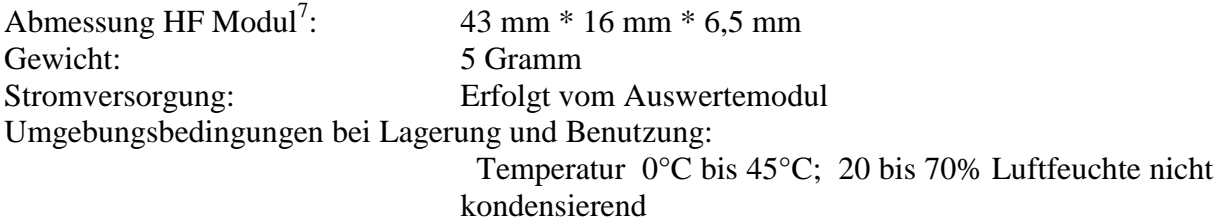

Abmessung 15er Auswertemodu<sup>8</sup>l: 38 mm \* 22 mm \* 11,5 mm Gewicht: 8 Gramm Spannungsversorgung: 5,0 Volt Umgebungsbedingungen bei Lagerung und Benutzung: Temperatur 0°C bis 45°C; 20 bis 70% Luftfeuchte nicht kondensierend

 $\overline{a}$ 

 $<sup>5</sup>$  Die Aufsteckrichtung des HF Moduls gilt für die 15er, 8+1er, 12er als auch für den 20er.</sup>

<sup>6</sup> Vorbehaltlich technischer Änderung, diese können jederzeit ohne Ankündigung ausgeführt werden.

 $7$  Maßangaben erfolgen ohne Verbindungskabel.

<sup>8</sup> Maßangaben erfolgen ohne aufgesteckte Anschlusskabel.

# 

## <span id="page-6-0"></span>*Einschalten des brixlcontrol Systems*

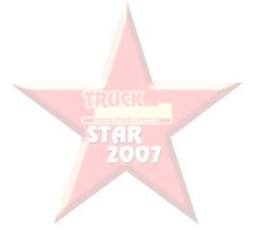

Sehr geehrte Damen und Herren,

auf dem obigen Bild sehen Sie die aktuelle Ausführung des brixlcontrol Senders. Dieses System hat keinen althergebrachten Ein/Aus Schalter.

Zum Einschalten des Systems betätigen Sie wie auf dem Bild zu sehen die beiden Taster zeitgleich nach unten. Dadurch wird die brixlcontrol eingeschaltet.

Ausschalten kann man das System mit einem der beiden Taster, diesen nach oben betätigen (wenn nicht mit Modell verbunden) , oder wahlweise softwaregesteuert mit dem Digisteller.

Im verbundenen Zustand können die Taster mit Funktionen belegt sein.

Wenn das System ca.15 Minuten nicht mit einem Modell verbunden ist, dann schaltet es automatisch ab.

Eine externe Antenne ist am System nicht mehr verbaut.

# <span id="page-7-0"></span>*Das Softwaremenü*

Die Bedienung der Menüeinträge<sup>9</sup> erfolgt mit dem Digisteller (twist  $\circlearrowright$  and pusch  $\emptyset$ ). Durch Drehen  $\circ$  rechts bzw.  $\circ$  links des Digistellers werden die Hauptmenüs gewechselt. Sobald das gewünschte Menü im Display zu sehen ist, wird durch einen Druck  $\hat{\phi}$  auf den Digisteller in das jeweilige Untermenü gewechselt. Der Eintrag, der mit dem Digisteller aktuell verändert werden kann, ist eingerahmt. Dies ist an den beiden Sternen "\*", jeweils einem vor und ein zweiter hinter dem Eintrag, zu erkennen. Innerhalb eines Menüeintrages gelangen Sie durch Drücken  $\theta$  auf den Digisteller zum Einstellwert. In jedem Menü ist es möglich, durch Rechtsdrehung auf den Eintrag "Return" zu gelangen, um damit das übergeordnete Menü wieder aufzurufen.

Einige der Menüs sind nur dann sichtbar, wenn zuvor mit einem brixlcontrol Empfänger und dem brixlcontrol Sender eine Verbindung hergestellt worden ist.

## <span id="page-7-1"></span>*Die Hauptmenüeinträge*

Mit dem Einschalten des brixlcontrol – Senders erscheint das Einschaltfenster. Durch Drehen des Digisteller im Uhrzeigersinn ( rechtsdrehend ) gelangen Sie zu den weiteren Menüfenstern. Der Digisteller kann zur Navigation in den Menüs in beiden Drehrichtungen benutzt werden.

Das Einschaltfenster:

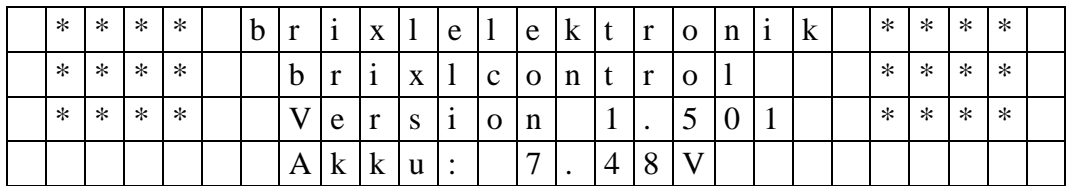

Das Infomenüfenster:

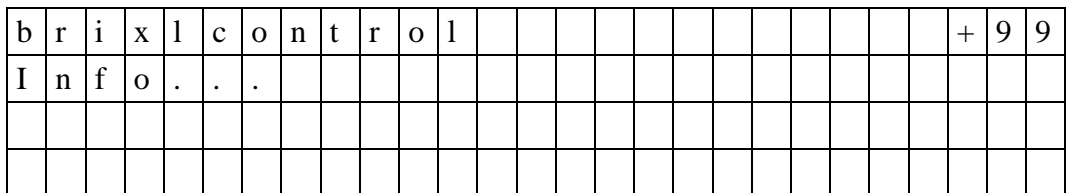

#### Das Modellauswahlmenüfenster:

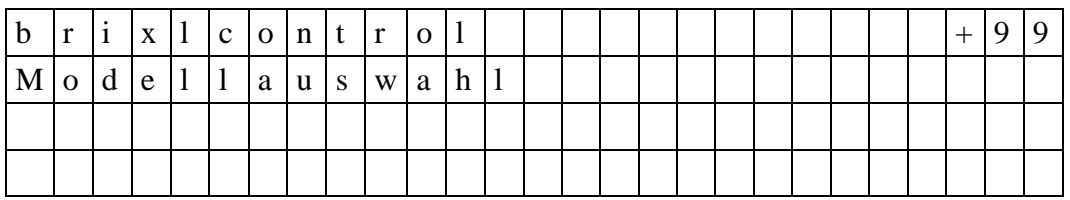

Das Modellcodemenüfenster:

 $\overline{a}$ 

<sup>9</sup> Die Darstellungen beziehen sich auf den Stand der Software bei Drucklegung, spätere Anpassungen, Erweiterungen und Veränderungen bleiben vorbehalten.

## brixlcontrol, DIE Fernsteuerung für den Funktionsmodellbau [www.brixlelektronik.de](http://www.brixlelektronik.de/)

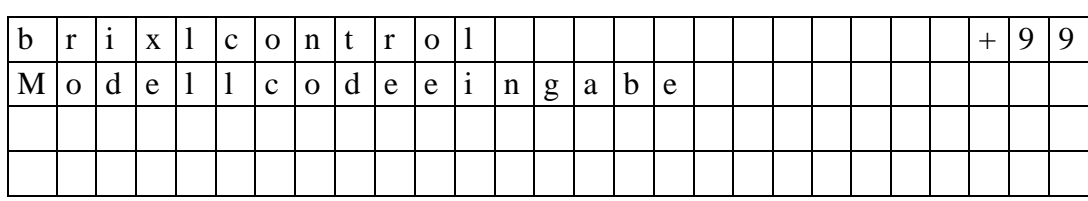

Das Senderconfigmenüfenster:

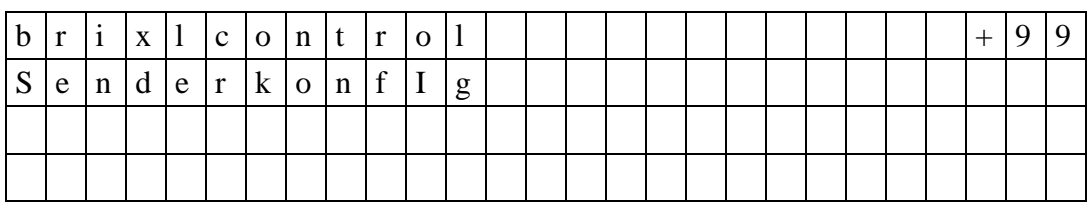

Das Empfängerkonfigmenüfenster:

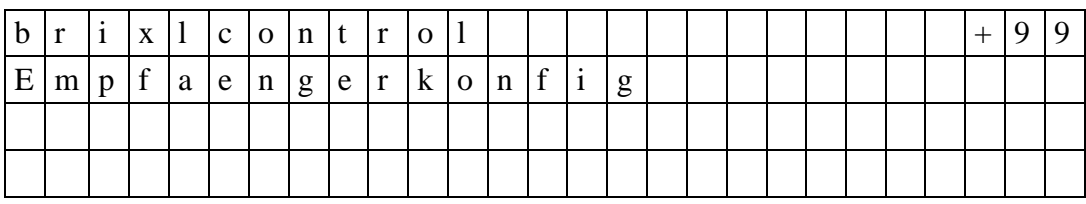

Das Funktionstestmenüfenster

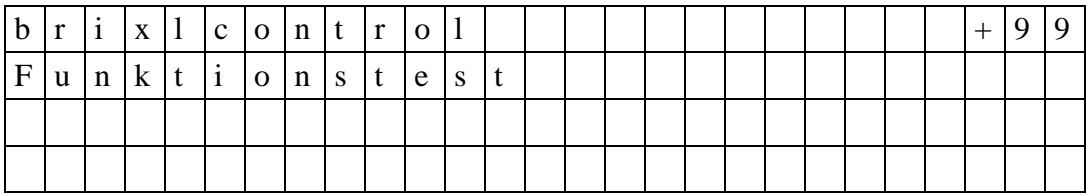

## <span id="page-9-0"></span>*Das Untermenü Modellauswahl*

Mit Drehungen  $\circlearrowright$  des Digistellers erscheint das Modellauswahlmenüfenster.

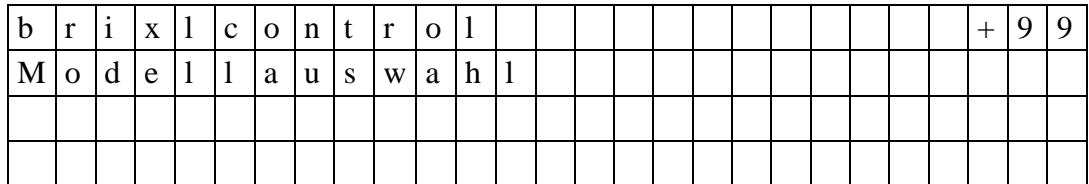

Durch Drücken  $\hat{\theta}$  auf den Digisteller gelangt man in das Modellauswahlmenü.

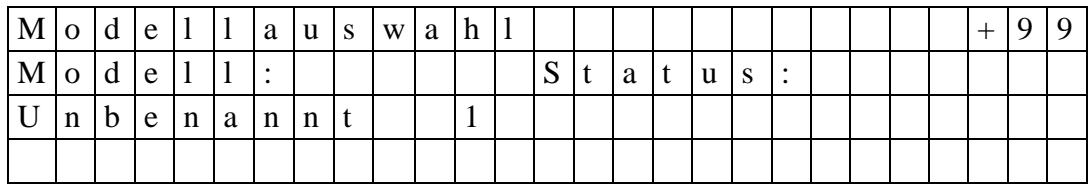

Mit Drehungen  $\circlearrowright$  des Digistellers erscheinen die weiteren Modellnamen. Es ist möglich, in diesem Menü aus den 15/25/50 im Modellcodeeingabemenü eingetragenen Modellen auszuwählen. Durch Drücken  $\phi$  auf den Digisteller wird die brixlcontrol die Verbindung zu dem ausgewählten Modell aufbauen. Hier in diesem Beispiel wurde das Modell Dumper eingegeben.

Es ist das Kapitel Mehrmodellsteuerung auf Seite 54 zu beachten.

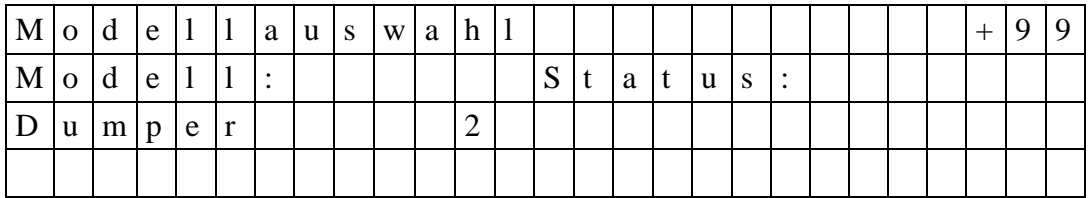

Es werden während des Verbindungsaufbaus die folgenden Menüfenster automatisch durchlaufen:

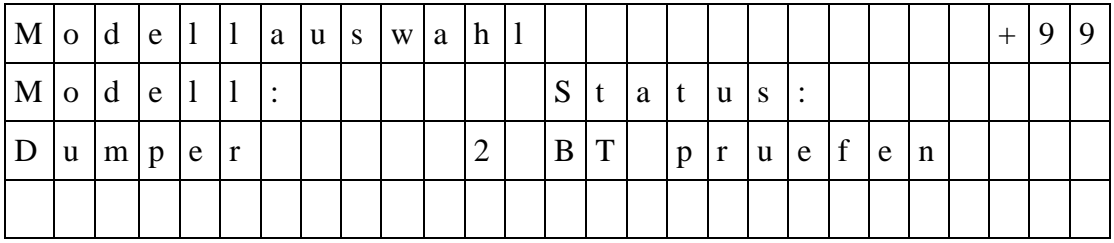

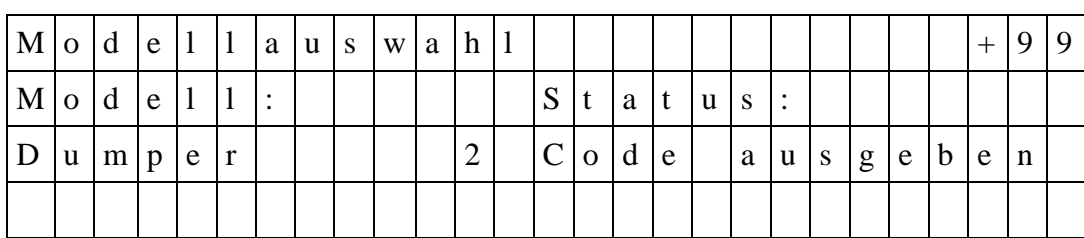

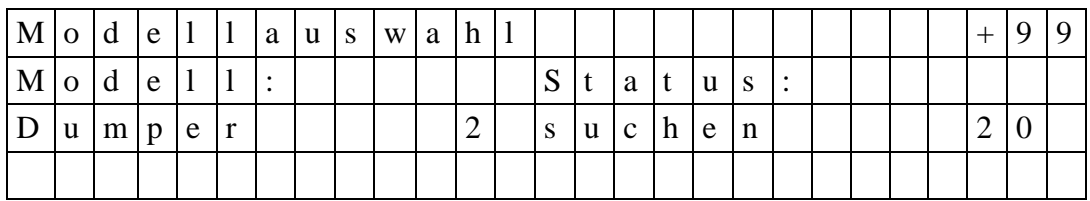

In diesem Fenster wird rechts in der vorletzten Zeile die Zahl 20 in absteigender Folge bis zur Zahl 1 angezeigt. Diese Zahlen geben den Zeitablauf für den Verbindungsaufbau in Sekunden an. Der Suchvorgang kann nicht manuell abgebrochen werden*<sup>10</sup>*. Wenn innerhalb von zwanzig Sekunden das Modell mit dem brixlcontrol Empfänger nicht gefunden wird, folgt diese Anzeige:

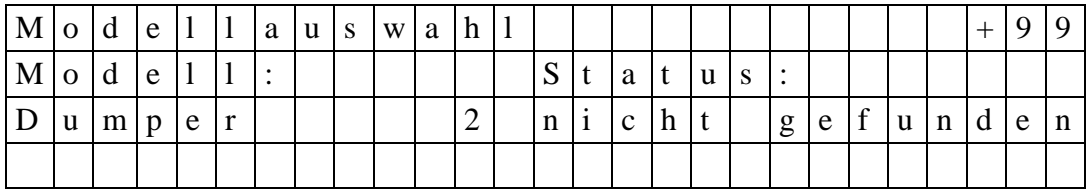

Ab diesem Moment wird der Versuch des Verbindungsaufbaus angehalten. Das trifft zum Beispiel ein, wenn das Modell nicht eingeschaltet ist oder wenn es sich außerhalb der Reichweite befindet. Es ist auch möglich das der Code im Menü "Modellcodeeingabe" falsch eingegeben wurde.

Bei erfolgreicher Verbindung wird die blaue LED im brixlcontrol Sender mit Dauerlicht aufleuchten. Zudem ändert sich die Anzeige im Display hin zu "verbunden"

 $\overline{a}$ 

<sup>&</sup>lt;sup>10</sup> Über die Bedienelemente ist kein Abbruch möglich. Allein ein Ausschalten des brixlcontrol Senders führt zum Abbruch des Vorganges. Alternativ kann ein anderer Modelleintrag mit dem Digisteller ausgewählt und angewählt werden. Dieses führt allerdings in bestimmten Abständen systembedingt zur Aufforderung den brixlcontrol Sender einmal aus und wieder ein zu schalten. Dies wird im Display dann angezeigt.

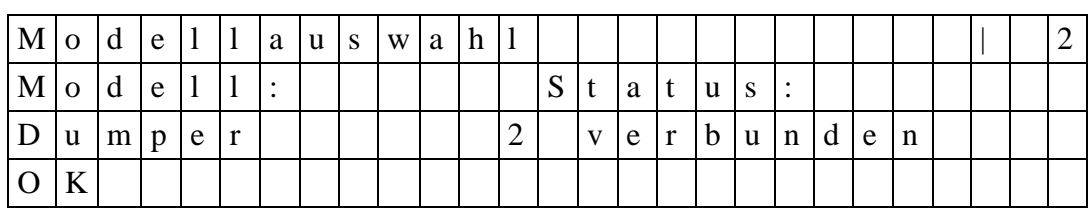

In der ersten Zeile ganz Rechts wird jetzt " $|2^{\circ}|$  angezeigt.

Das "" steht dabei für die aktive Verbindung mit dem Modell Nummer zwei; in diesem Beispiel dem Dumper. Die Nummer zwei entstammt dem Modellcodeingabemenü und ist die Speicherplatznummer.

In der vierten Zeile wird "OK" angezeigt. Das ist der aktuelle Status der Datenverbindung zum Empfangsmodul. Wenn die Verbindung unterbrochen wird, dann wird dies in der vierten Zeile mit "Disconnect" angezeigt.

## <span id="page-11-0"></span>*Das Untermenü Modellcodeingabe*

Mit Drehungen  $\circlearrowright$  des Digistellers erscheint das Modellcodemenüfenster.

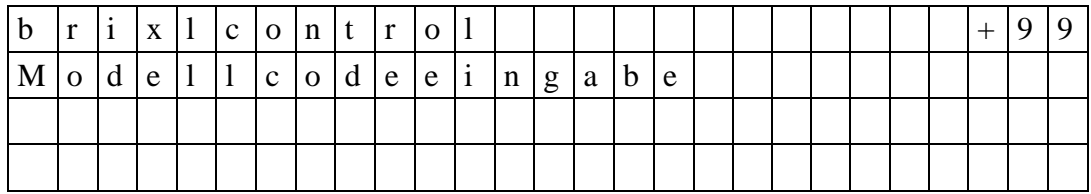

Durch Drücken  $\hat{\theta}$  auf den Digisteller gelangt man in das Modellcodemenü.

Im ersten Bildschirm wird der Speicherplatz zwischen "1" und "25" ausgewählt.

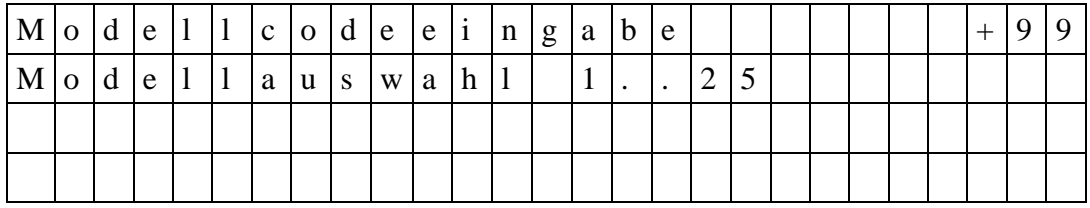

Durch das Drehen  $\circlearrowright$  des Digistellers nach rechts gelangt man weiter zum Modellnamenseintrag.

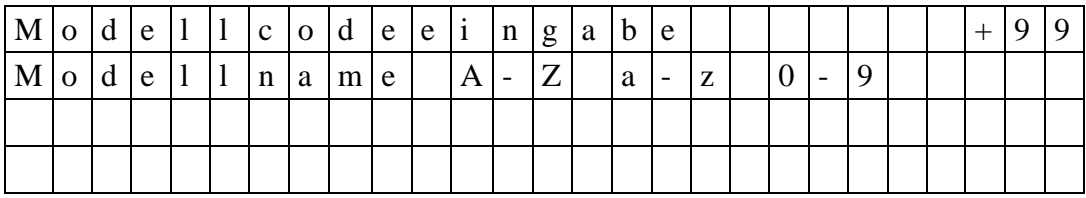

Durch erneutes Drehen  $\circ$  des Digistellers nach rechts gelangt man weiter zur Code Eingabe.

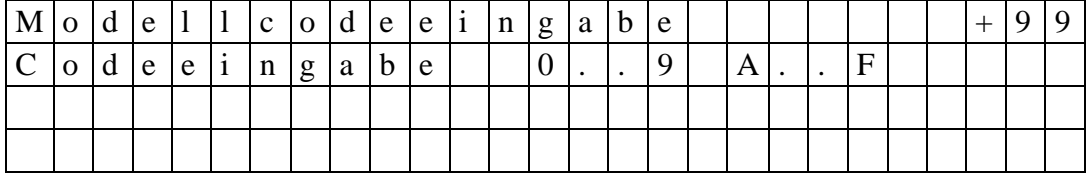

Mit nochmaligem Drehen  $\circlearrowright$  des Digistellers nach rechts gelangt man wieder zum Return.

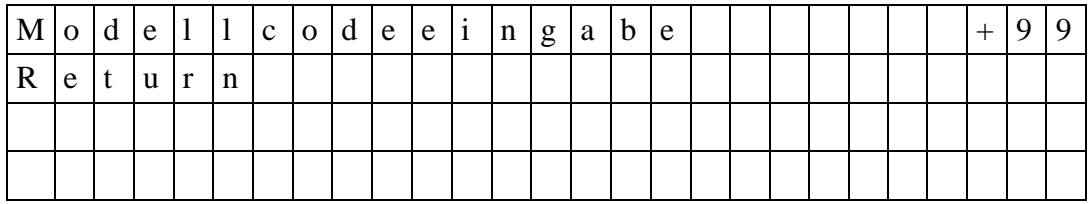

Über den Eintrag "Return" kann immer das jeweilige Menü durch  $\theta$  des Digistellers verlassen werden.

#### <span id="page-13-0"></span>*Modellname- und Codeprogrammierung*

Hier wird der Ablauf beschrieben, wie ein Empfänger in die brixlcontrol eingebunden wird. Es können elf Empfängercodes eingegeben und dann für den Modellwechsel direkt angewählt werden.

Der hier beschriebene Ablauf ist der Hauptweg, um die erforderlichen Eingaben zu tätigen. Später kann die jeweils gewünschte Stufe direkt angewählt und Änderungen vorgenommen werden.

Erster Schritt wird sein, die Position im "Modellauswahlmenü" auszuwählen. Im zweiten Schritt folgt das Eintragen des Modellnamens.

Als dritter Schritt folgt dann das Eintragen des Codes.

Erster Schritt:

Wählen Sie im Hauptmenü durch  $\circlearrowright$  und  $\mathcal{V}$  diesen Eintrag aus:

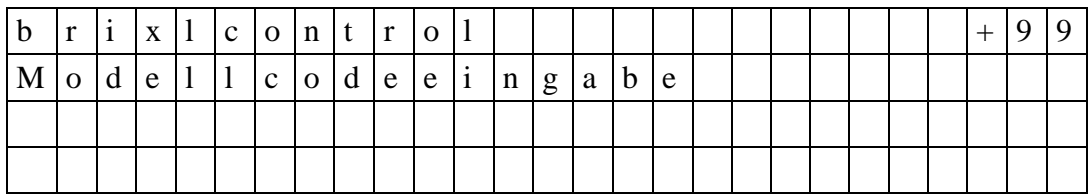

Mit einmal  $\hat{\phi}$  folgt:

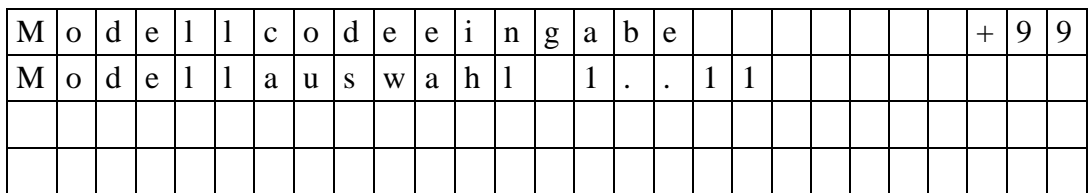

Mit den Zahlen Zahlen "1" bis "11" wird die Reihenfolge beziffert in der die Einträge im Untermenü der "Modellauswahl" angezeigt werden. Dieses Menü ist auf Seite: 10 zu sehen.

Mit einmal  $\hat{\phi}$  folgt:

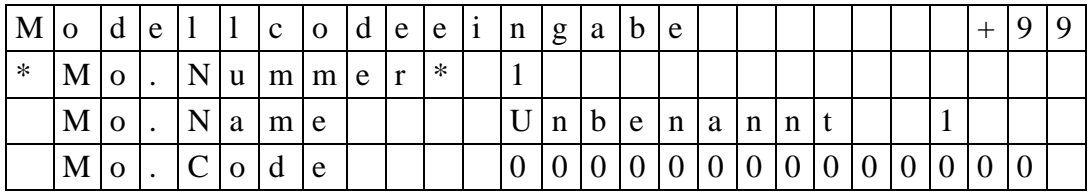

Hier wird durch  $\circlearrowright$  der Platz gewählt(in der zweiten Zeile ändert sich die "Mo.Nummer"), an dem Sie das Modell abspeichern möchten. Wenn bereits Modellnamen eingetragen sind dann werden diese in der dritten Zeile hinter "Mo.Name" angezeigt.

In diesem Beispiel soll die "Mo.Nummer" 1 zum Eintragen genutzt werden. Also den Digisteller  $\circlearrowright$  bis die  $\cdot$  1" hinter  $\cdot$  Mo. Nummer" angezeigt wird. Dann wird wieder der Digisteller  $\mathcal{V}$ .

#### Zu sehen ist jetzt wieder :

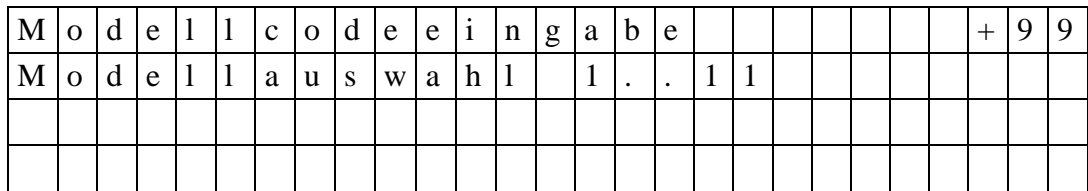

Zweiter Schritt:

An dieser Stelle durch  $\circlearrowright$  des Digisteller nach rechts zu dem Eintrag:

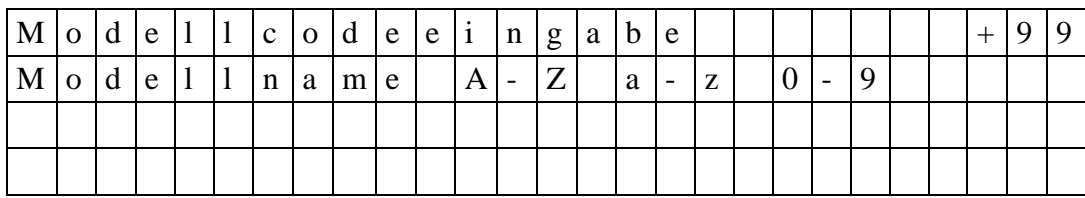

Nun wieder den Digisteller  $\hat{\psi}$  und es folgt:

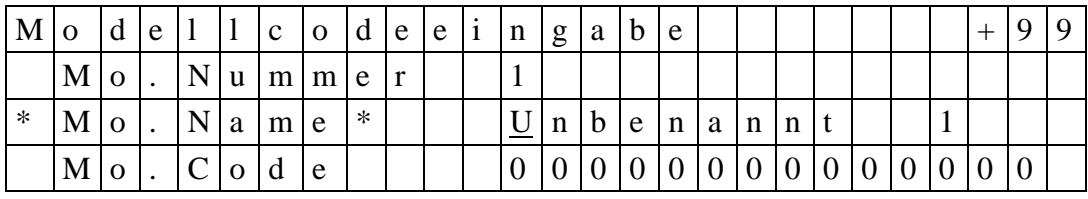

Es ist zu sehen das die \* \* nun in der dritten Zeile das "Mo.Name" einklammern, und unter dem ersten Buchstaben des Wortes "Unbenannt" der Cursor als Strich dargestellt wird. Wenn man jetzt den Digisteller  $\circlearrowright$ , ist zu sehen, dass der Buchstabe<sup>11</sup> in dem Feld verändert wird. Ist das gewünschte Zeichen zu sehen, dann  $\theta$  man auf den Digisteller. Der Modellnahme kann aus zwölf Zeichen bestehen. Tragen Sie nun den Namen Ihres Modells ein. Nach Eingabe des zwölften Zeichens wird automatisch das Fenster "Modellauswahl 1..11" angezeigt.

Dritter Schritt:

 $\overline{a}$ 

Von dem jetzt angezeigten Fenster,

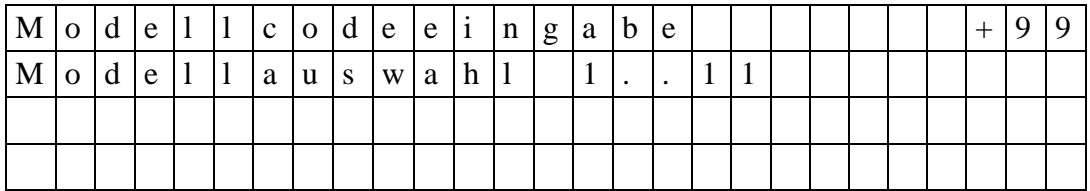

Durch  $\circlearrowright$  des Digistellers wird folgendes ausgewählt:

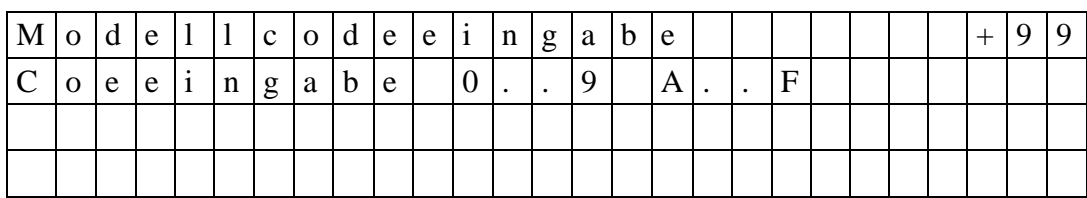

<sup>&</sup>lt;sup>11</sup> Zeichenfolge beim  $\circ$  des Digistellers: Grußbuchstaben  $\rightarrow$  Leerzeichen  $\rightarrow$  Kleinbuchstaben  $\rightarrow$  Zahlen

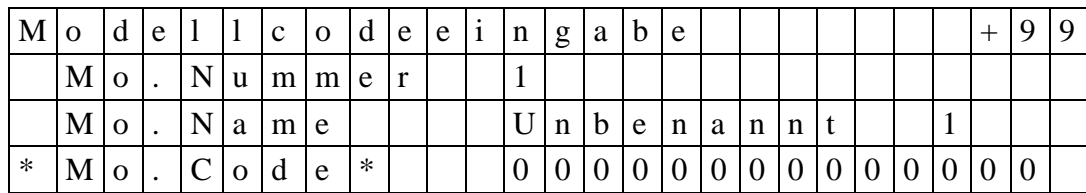

#### Mit  $\theta$  des Digistellers gelangen man zu:

Auch hier ist mit den "\* \*" wieder die Zeile, die verändert wird gekennzeichnet. Der mit dem HF-Modul gelieferte  $\text{Code}^{12}$  wird nun eingetragen.

Das könnte dann wie folgt aussehen:

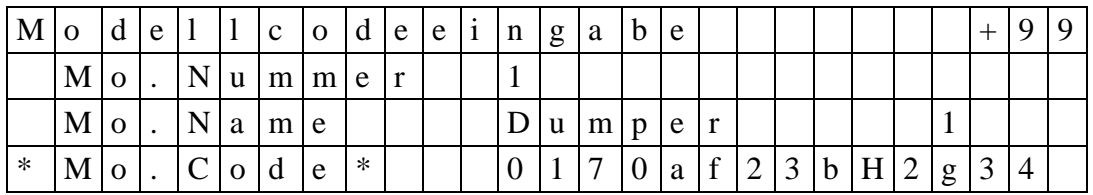

Es wird empfohlen, die Speicherstelle wie in diesem Beispiel in der dritten Zeile die "1" zunächst weiter mit einzutragen. Wenn Sie öfter mit Ihrer neuen brixlcontrol Anlage gearbeitet haben, können Sie diese Ziffer weglassen. Aber zu Anfang wird es Ihnen die Ziffer erleichtern, die Einträge wieder zu erkennen.

Nach erfolgtem Eintrag:

 $\overline{a}$ 

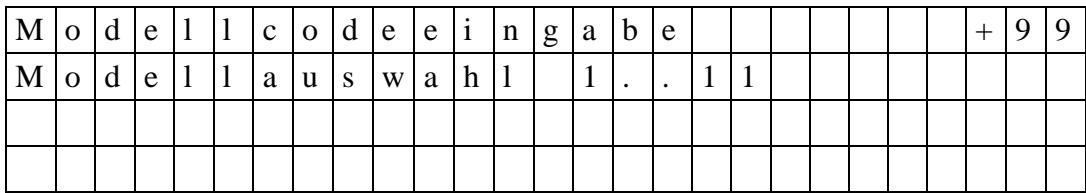

Nun wird der Digisteller  $\circlearrowright$  bis zur Anzeige "Return". Durch  $\oint$  gelangen Sie in die oberste Menüebene. Hier ist bis zum Menü "Modellauswahl" (Seite 10) zu  $\circlearrowright$ . In diesem Menü wird das eben eingegebene Model ausgewählt. Damit kann jetzt die Verbindung zwischen dem mit dem brixl HF Modul und Auswerteeinheit ausgestattetem Modell und dem brixlcontrol Sender hergestellt werden.

<sup>&</sup>lt;sup>12</sup> Der Code ist auf den Begleitpapieren zur besseren Leserbarkeit mit " : " versehen, diese werden hier im brixlcontrol Sender nicht eingetragen.

## <span id="page-16-0"></span>*Das Untermenü Senderkonfig*

#### !!ACHTUNG !!

Änderungen an den Einstellwerten der Bedienelemente des Senders werden unmittelbar übernommen. Es ist darauf zu achten, dass aus Sicherheitsgründen die Einstellungen nur bei ausgeschaltetem Empfänger vorgenommen werden.

In diesem Menü werden Änderungen vorgenommen, sobald weitere Bedienelemente in den brixlcontrol Sender eingebaut werden oder auch wenn vorhandene Bedienelemente geändert oder getauscht werden.

#### Der Hauptmenüeintrag

 $\overline{a}$ 

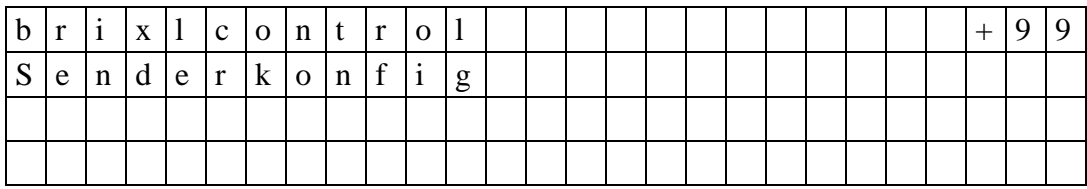

Mit  $\hat{\phi}$  folgt hier der Eingangsbildschirm für das Senderkonfigmenü.

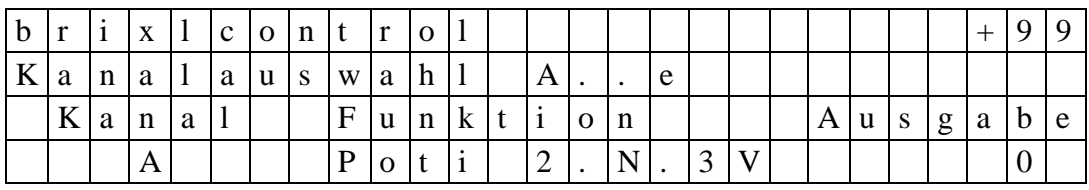

Durch  $\oint$  kann hier der Senderkanal "A...x" auf den zu verändernden Buchstaben<sup>13</sup> des Schaltelementes/Bedienelementes eingestellt werden. Mit einmal  $\circ$  folgt:

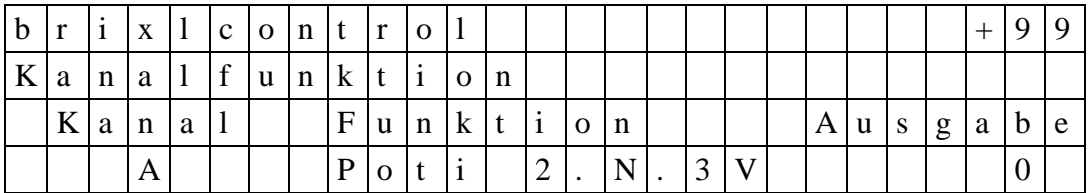

Durch  $\hat{\phi}$  kann hier die Kanalfunktion gemäß dem Bedienelement geändert werden. Beschreibung der Kanalfunktion in der Tabelle auf Seite 19.

<sup>&</sup>lt;sup>13</sup> Der Buchstabe des Bedienelementes ist im Menü Funktionstest auf Seite 72 beschrieben.

Mit einmal  $\circ$  folgt:

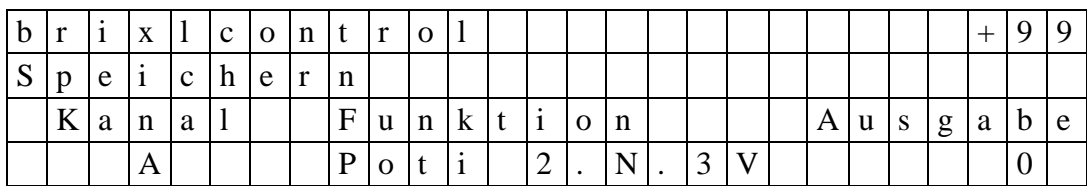

Durch  $\phi$  kann hier die geänderte Einstellung gespeichert werden. Oder es folgt mit einmal  $\circlearrowright$ der nächste Bildschirm.

Wenn Sie das "Senderkonfigmenü" über den Eintrag Return verlassen werden die gemachten Einstellungen nur temporär übernommen. Das bedeutet, dass die Einstellungen nur solange erhalten, bleiben bis der Sender einmal aus- und wieder eingeschaltet wurde.

Um die Änderungen dauerhaft zu speichern, muss dieses Menü über den Eintrag "Speichern" verlassen werden. Damit werden die Einstellungen dauerhaft abgespeichert.

Diese zwei Möglichkeiten sind dazu gedacht, dass man Einstellversuche vornehmen kann, ohne die fest gespeicherten Werte zu überschreiben.

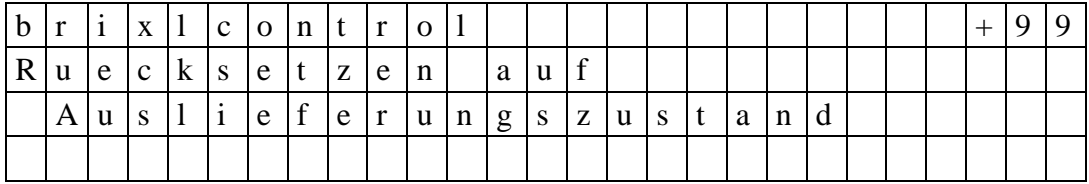

Hier besteht mit  $\mathbb{N}$ , Rücksetzen auf Auslieferungszustand" die Möglichkeit, die Einstellungen des brixlcontrol Senders wieder auf den Schalter und Poti Zuordnungsstand zum Zeitpunkt der Auslieferung der brixlcontrol zurück zu versetzten.

Mit einmal  $\bigcup$  folgt:

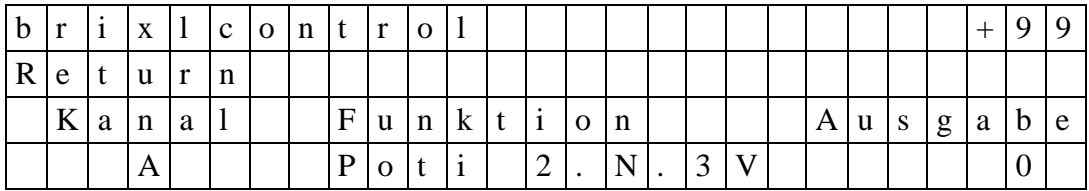

Mit "Return" gelangen man zurück in das übergeordnete Menü, ohne dass die evtl. vorgenommenen Änderungen abgespeichert werden.

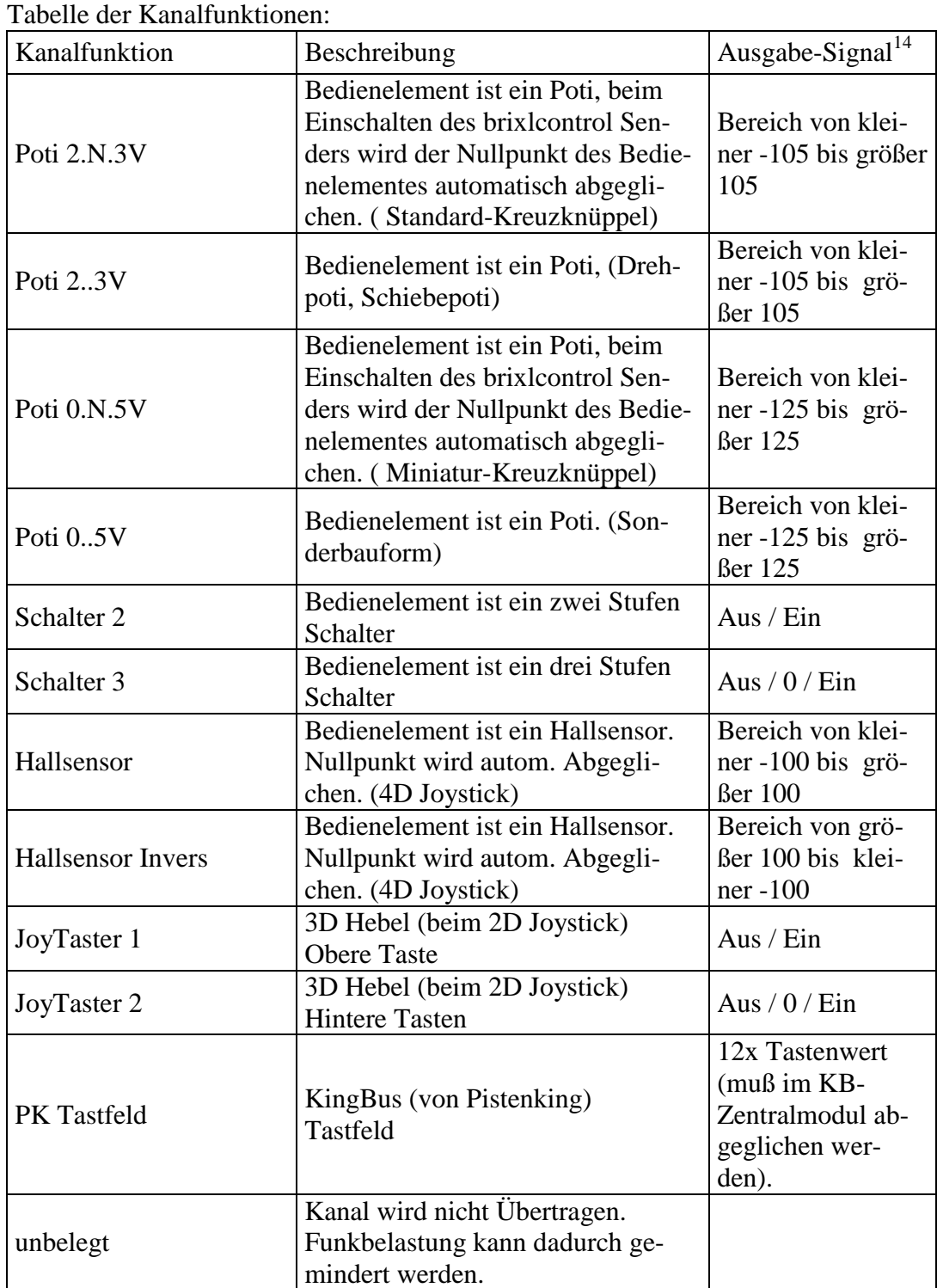

 $\overline{a}$ 

<sup>&</sup>lt;sup>14</sup> Das Ausgabesignal wird zur Kontrolle beim Konfigurieren im Display in der vierten Zeile unter dem Eintrag "Ausgabe" angezeigt.

## <span id="page-19-0"></span>*Das Untermenü Empfängerkonfig*

Durch  $\circ$  und  $\theta$  wählen sie das Menü "Empfaengerkonfig" wie auf Seite 8 beschrieben.

Dieses Menü "Empfaengerkonfig" ist nur zu sehen, wenn Sie zuvor im Menü "Modellauswahl" (Seite 10) das zu konfigurierende Modell angewählt und damit verbunden haben.

#### !! ACHTUNG !!

Änderungen an den Einstellwerten der Ausgangskanäle der Empfänger werden unmittelbar übernommen. Achten Sie darauf das aus Sicherheitsgründen die Einstellungen nur bei gesichertem Modell ( gesichert gegen unbeabsichtigte Reaktionen ) ausgeführt werden

Die geänderten Einstellungen werden nur dann dauerhaft gespeichert, wenn Sie das Empfängerkonfig Menü über den Eintrag ""Return/Beenden" verlassen.

#### <span id="page-19-1"></span>**15er Auswertemodul in der Empfängerkonfig**

<span id="page-19-2"></span>*Andere Module haben eine identische Menüführung. Die Menüs können mehr oder auch weniger Einstellmöglichkeiten aufweisen.*

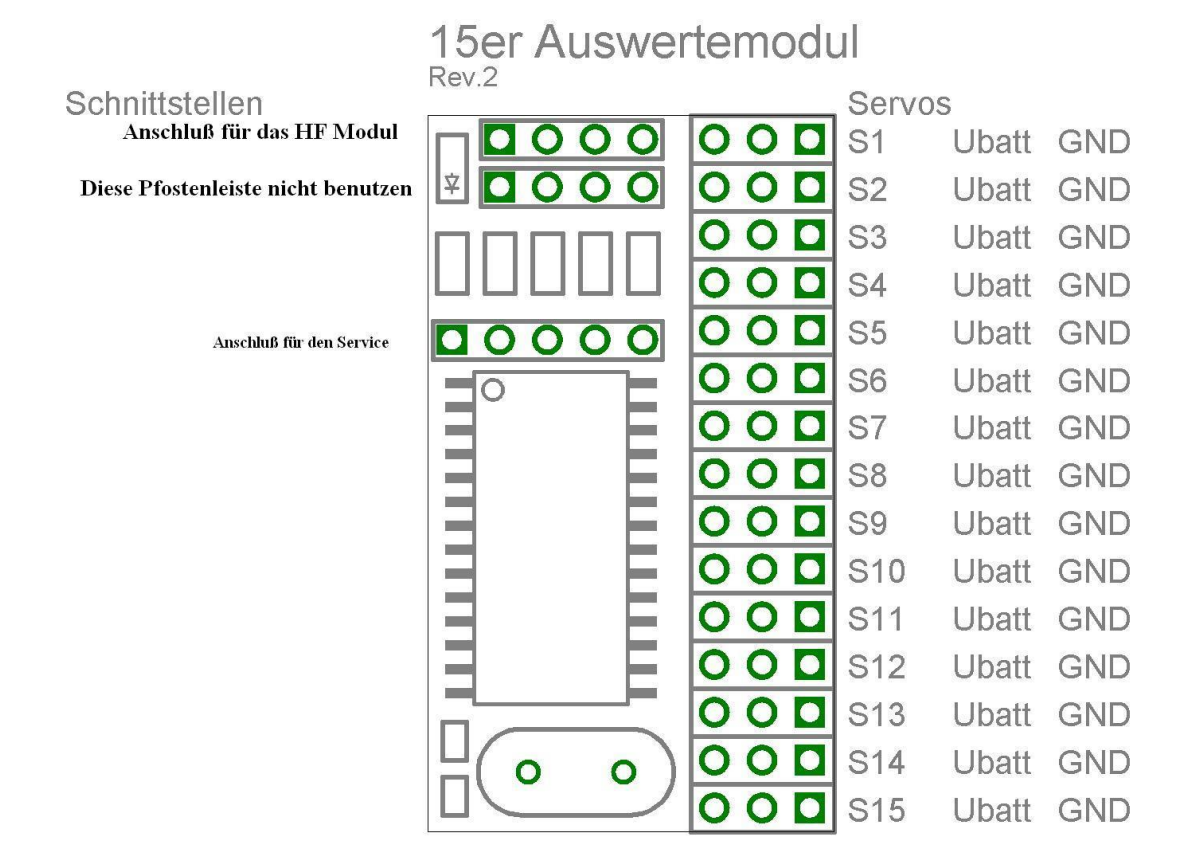

Das ist das 15er Auswertemodul mit der Bezeichnung der Anschlüsse.

Die Servoanschlüsse sind so bezeichnet, dass der Anschluss mit dem quadratischen Lötpät, rechts im Bild, der Masse (GND) Anschluss ist. Also sind die Servo mit der Masseleitung zum Platinenrand hin einzustecken. S1 bezeichnet den ersten Servo Anschlussaugang.

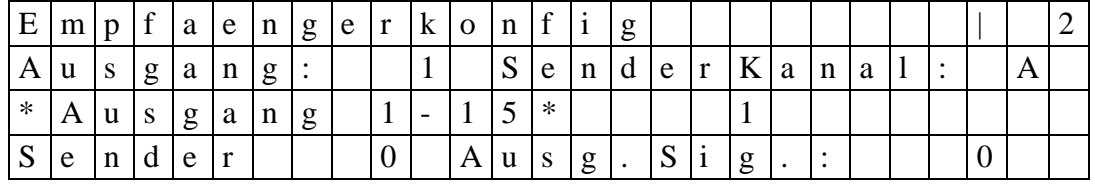

Hier der Eingansbildschirm für das 15er Auswertemodul.

In diesem Ausgangsbildschirm sind folgende Informationen dargestellt:

In der ersten Zeile: Empfängerkonfigmenü

 $\overline{a}$ 

In der zweiten Zeile werden der aktuell zur Konfiguration angewählte Ausgang des Auswertemodul und das dazu eingestellte Bedienelement (Senderkanal) am brixlcontrol Sender angezeigt.

In der dritten Zeile sind die Sterne "\* \*<sup>"15</sup> zu sehen. In dieser Zeile wird zum Einstellen der Ausgang am Auswertemodul sowie die Einstellmöglichkeiten*<sup>16</sup>* angezeigt.

In der vierten Zeile ist der aktuelle Wert des Bedienelementes A am brixlcontrol Sender und der Ausgabewert vom Auswertemodul am Ausgang 1 zu sehen.

Auf den folgenden Seiten werden die einzelnen Funktionsmenüs erläutert.

<sup>&</sup>lt;sup>15</sup> Die Sterne "\*" zeigen in den Untermenüs immer den Bereich an, der mit  $\Box$  des Digistellers verändert wird.

<sup>16</sup> Die Einstellmöglichkeiten sind ausschließlich in Abhängigkeit der gewählten Funktion zu sehen und zu konfigurieren.

#### <span id="page-21-0"></span>*Funktion Poti\_Servo*

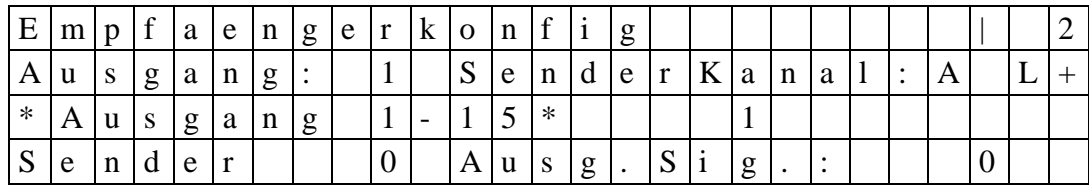

Hier noch mal der Eingansbildschirm für das 15er Auswertemodul.

Angezeigt wird in der zweiten Zeile, dass der Ausgang 1 des Auswertemoduls vom Bedienelement*<sup>17</sup>* A des brixlcontrol Senders bedient wird. Es ist zudem noch zu erkennen das die Ebenenumschaltung mit dem Schalter L ausgeführt wird und die Ebene in der jetzigen Schalterstellung des Schalters "L" aktiviert ist. Der aktivierte Zustand lässt sich an dem "+" hinter dem "L" erkennen $^{18}$ .

Mit der  $\circlearrowright$  rechts folgt:

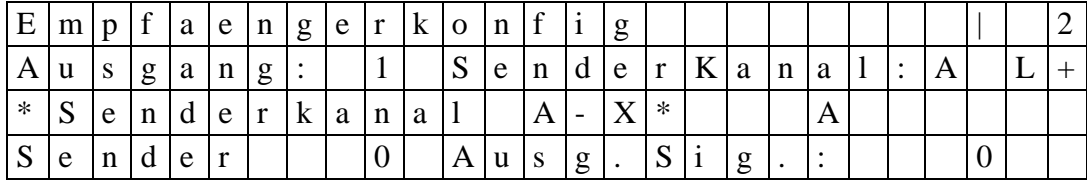

Angezeigt wird in der dritten Zeile, dass der Ausgang 1 des Auswertemoduls mit dem Bedienelement A bedient wird. Um diese zu Einstellung zu ändern, wird der Digisteller  $\hat{\theta}$ . Dadurch wechseln die Sterne "\*" zum Buchstaben. Ab diesem Moment wird durch  $\circ$  des Digistellers der Senderkanalbuchstabe verändert. Um zu testen, ob der angezeigte Buchstabe zu dem Bedienelement gehört, das benutzt werden soll, kann jetzt das Bedienelement betätigt werden. In der vierten Zeile sind die Stellwerte sofort zu sehen. Wenn dann der gewünschte Senderkanalbuchstabe erreicht ist wird wieder auf den Digisteller  $\hat{V}$ . Die Änderung des Senderkanals, der den Ausgang am Auswertemodul bedient, ist jetzt durchgeführt*<sup>19</sup>* .

Mit  $\circlearrowright$  nach rechts folgt:

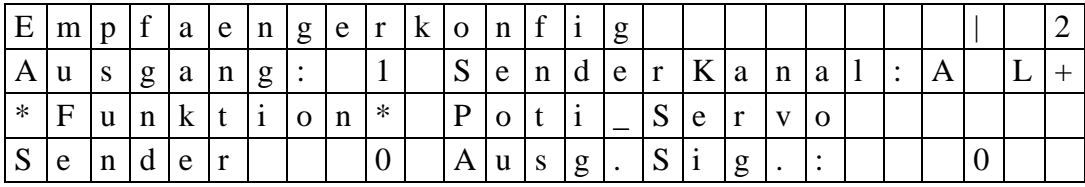

Angezeigt wird, dass das Funktionsbedienelement Poti*<sup>20</sup>* zur Bedienung senderseitig und das Funktionssignal Servo am Ausgang des Auswertemoduls gewählt ist. Dies ist die Standardwahl, wenn ein Servo, ein Fahrtregler oder ein sonstiges Element, das wie ein Servo anzusteuern ist, angeschlossen wird.

 $\overline{a}$ <sup>17</sup> Die Buchstaben zur Bezeichnung der Bedienelemente können im Menü Funktionstest, Seite 72, abgelesen werden.

<sup>&</sup>lt;sup>18</sup> Durch betätigen des Schalter "L" werden die drei Ebenen mit "+" und "-" gemäß der ak- oder deaktivierung erkennen.

<sup>&</sup>lt;sup>19</sup> Dauerhafte Speicherung der Einstellung erfolgt erst, wenn das Menü Empfängerkonfig mit Return verlassen wurde.

<sup>&</sup>lt;sup>20</sup> Das Poti kann als Bedienelement ein Kreuzknüppel, ein Drehpoti als auch ein Schiebepoti sein.

#### Mit  $\circlearrowright$  nach rechts folgt:

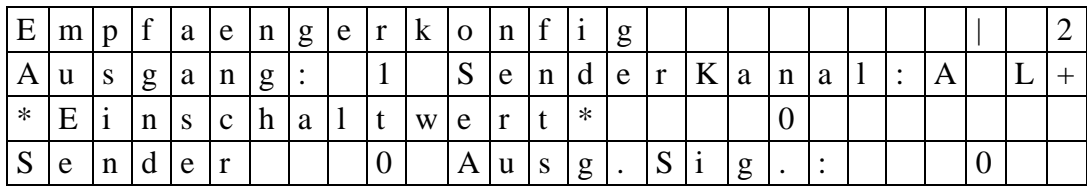

Angezeigt wird, dass der Ausgang 1 des Auswertemoduls beim Einschalten des Auswertemoduls das Signal 0, also Neutralstellung ausgibt. Wichtig für Fahrtregler und Fahrtsteller. Für andere Funktionen kann hier ein negativer bzw. positiver Einstellwert gesetzt werden. Sollte der Wert auf "aus" gesetzt werden, gibt das Modul kein Signal aus. Mit einem dieser drei Modi wird das benötigte Signal an das Modell angepasst.

Mit  $\emptyset$  des Digistellers gelangen die "\*" nach rechts zur"0", jetzt ist dies durch  $\circlearrowright$  veränderbar. Es gibt die Einstellung:<br>
"0" Neutralpo

"0" Neutral position des Servos (es gibt die Werte<sup>21</sup> von  $-125$  bis 125) <sup>22</sup> es erfolgt keine Ansteuerung des Servos

Mit  $\circlearrowright$  nach rechts folgt:

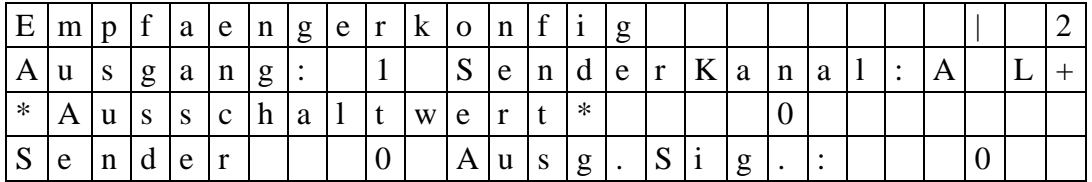

Angezeigt wird, dass der Ausgang 1 des Auswertemoduls beim Umschalten auf ein anderes Modell durch den brixlcontrol Sender das Signal 0, also Neutralstellung, ausgibt. Wichtig für Fahrtregler und Fahrtseller.

Für die Sicherheit des Modells soll hier immer der Wert für Abschaltung der Fahrfunktionen eingebeben werden!

Mit  $\hat{\theta}$  des Digistellers gelangen die "\* \*" nach rechts zur"0" jetzt ist dies durch  $\circlearrowright$  veränderbar.

Es gibt die Einstellung:

 $\overline{a}$ 

 $\cdot$   $\cdot$  Neutral position des Servos (es gibt die Werte von –125 bis 125)

"halten" die letzte Position wird gehalten

"aus" es erfolgt keine Ansteuerung des Servos

<sup>&</sup>lt;sup>21</sup> Überprüfen Sie unbedingt ob ihre Servos die Einstellwerte unterstützen, damit werden elektrische und mechanische Schäden vermieden.

 $^{22}$  Die Einstellung "aus" darf nicht bei Fahrtreglern eingesetzt werden. Sie sind damit nicht kontrollierbar!

#### Mit  $\circlearrowright$  nach rechts folgt:

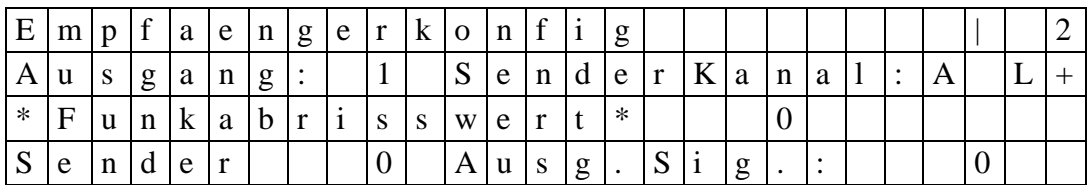

Angezeigt wird, dass der Ausgang 1 des Auswertemoduls beim Abschalten des brixlcontrol Senders das Signal 0, also Neutralstellung, ausgibt.

Mit  $\emptyset$  des Digistellers gelangen die "\*" nach rechts zur"0", jetzt ist dies durch  $\circlearrowright$  veränderbar. Es gibt die Einstellung:

 $\cdot$   $\cdot$  Neutral position des Servos (es gibt die Werte von –125 bis 125) "halten" die letzte Position wird gehalten "aus" es erfolgt keine Ansteuerung des Servos

#### **Wichtig!**

Dieser Funkabrisswert wird auch dann automatisch ausgegeben wenn die Empfängerspannungsversorgung kurzzeitig zusammenbricht; ebenso wenn man den brixlcontrol Sender ausschaltet oder außerhalb der Reichweite des Empfängers ist.

Dieser Einstellwert ist der Wichtigste in den unterschiedlichen Funktionen für Sicherheitsfunktionen, die erreichen sollen, dass das Modell stehen bleibt und die Funktionen abgeschaltet werden.

Mit  $\circlearrowright$  nach rechts folgt:

 $\overline{a}$ 

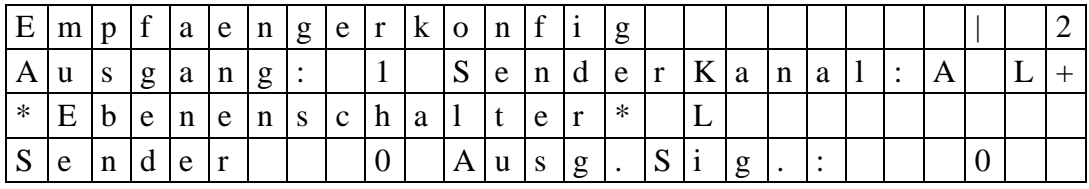

Hier ist die Funktion der Ebenenumschaltung<sup>23</sup> zu sehen. Diese Funktion ermöglicht es das mit einem Mehrstufenschalter bestimmt wird ob ein Ausgang des Auswertemoduls auf die Bedienung des Bedienelementes reagiert. Wird in dieser hier gezeigten Einstellung das Bedienelement "A" betätigt, dann wird das Servo am Ausgang am Ausgang 1 des Auswertemoduls die Bewegung ausführen. Das in der zweiten Zeile zu sehende "L+" gibt dies durch das  $, +$ " an.

Dadurch ist das System in der Lage die beiden Kreuzknüppel als Bedienelemente der Kettenantriebe und der Eurosteuerung des Kranauslegers und als drittes das Räumschild umzuschalten.

Diese Ebenenumschaltung ist mit insgesamt drei Ebenen ausgestattet.

Voreingestellt ist als Ebenenumschalter das Bedienelement L. Dies ist ein Dreistufenschalter.

Es wird empfohlen diese Einstellung nicht auf einen Zweistufenschalter umzustellen weil die Einstellungen für den Dreistufenschalter optimiert ist.

Es kann aber mit  $\hat{\psi}$  und  $\hat{U}$  und auch  $\hat{U}$  das Bedienelement frei gewählt werden.

<sup>&</sup>lt;sup>23</sup> Ebenenumschaltung ist die Möglichkeit der Bestimmung mit der aktuellen Einstellung des Schalters "L" ob ein Ausgang des Auswertemoduls auf die Bedienung des Bedienelementes reagieren soll.

#### Mit  $\circlearrowright$  nach rechts folgt:

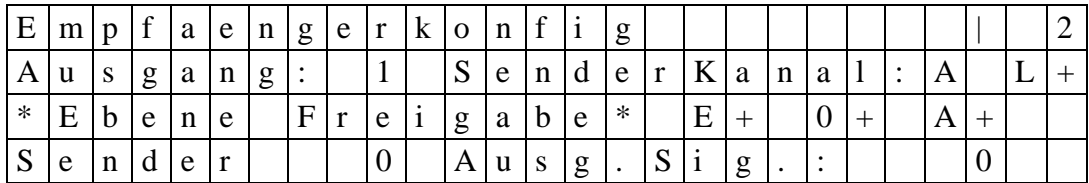

Hier ist das zweite Menüfenster für die Konfiguration der Ebenenumschaltung zu sehen. In der dritten Zeile sind die Buchstaben "E 0 A" zu sehen. Diese Buchstaben entsprechen den drei Schaltstellungen des Dreistufenschalters.

Mit  $\hat{\phi}$  folgt:

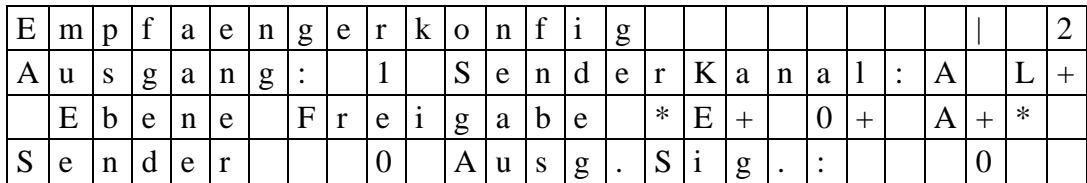

Hier ist hinter allen drei Buchstaben das "+" eingestellt. Wenn jetzt der Schalter "L" betätigt wird bleibt in der zweiten Zeile ganz rechts hinter dem "L" immer das "+" stehen. Damit wird der Ausgang 1 in allen drei Schalterpositionen angesteuert.

Mit  $\circlearrowright$  nach rechts folgt:

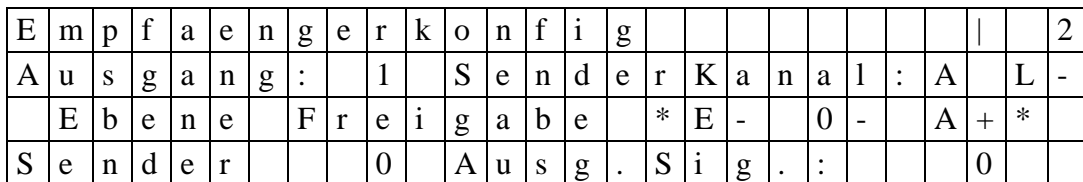

Diese hier zu sehende Einstellung bewirkt das der Ausgang "1" nur in der oberen Position des Dreistufenschalters auf das Bedienelement "A" reagiert. In den Einstellungen bedeutet das "+" das die Bedienung erfolgt und das "-" bedeutet das keine Reaktion erfolgt. Damit die unterschiedlichsten Kombinationen erstellt werden können gibt es die Einstellungen:

 $E+ 0+ A+$ E-  $0 - A +$ E-  $0+$  A-E- 0+ A+ E+ 0- A-E+ 0- A+ E+ 0+ A-

Diese Möglichkeiten sind durch  $\circlearrowright$  in dem obigen Menüfenster zu erreichen.

"E" bedeutet das der Dreistufenschalter in der unteren Position betätigt ist.

"0" bedeutet das der Dreistufenschalter in der mittleren Position betätigt ist.

"A" bedeutet das der Dreistufenschalter in der oberen position betätigt ist.

#### Mit  $\circlearrowright$  nach rechts folgt:

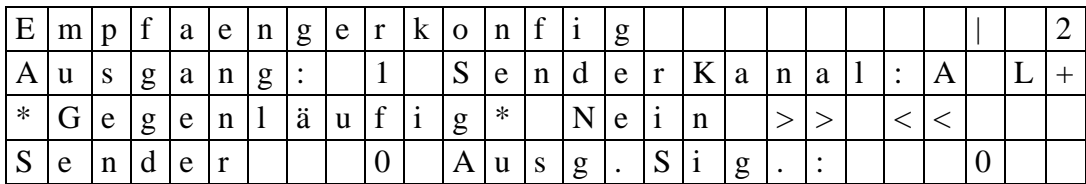

Die Funktion "Gegenläufig" dient der Einstellung der Drehrichtung, wenn Servo oder Regler angeschlossen sind. Sollte es der Fall sein, dass das Modell im Bezug auf die Lenkung anstatt nach rechts zu lenken die Räder nach links einschlägt, dann stellen Sie diesen Wert auf "Gegenläufig Ja"

**Achtung !**

Es gibt in diesem Menüpunkt die Einträge "Nein, Ventil" und "Ja, Ventil". Diese dürfen ausschließlich bei einem Servo das in einem Hydraulikventil eingesetzt ist, verwendet werden. Lesen Sie dazu unbedingt das Kapitel Hydraulikservo-Schutzfunktion auf Seite **Fehler! Textmarke nicht definiert.**.

Und wie folgt kann die Änderung erfolgen: In der vorherigen Darstellung ist einmal der Digisteller zu drücken  $\ell$ . Damit werden die markierenden Sterne"\*" zum Stellwert gewechselt. Das sieht dann wie hier gezeigt aus:

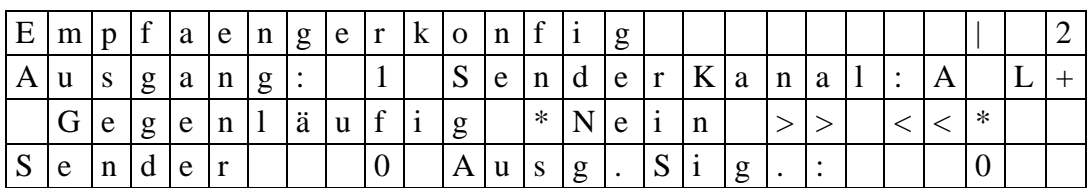

Ab jetzt wird durch  $\circlearrowright$  nicht mehr die Funktion, sondern der Funktionswert geändert.

Mit  $\circlearrowright$  nach rechts folgt:

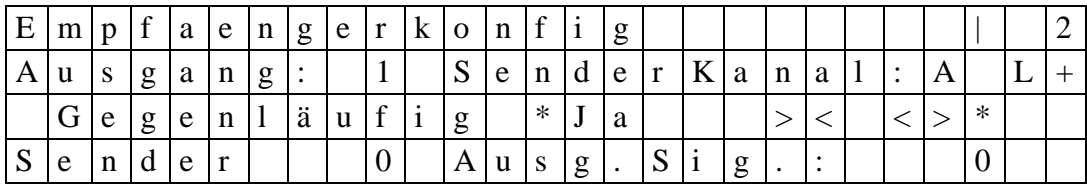

Wenn jetzt das Bedienelement "A" betätigt wird, ist festzustellen, dass das Servo in der Drehrichtung geändert wurde.

Um diesen Wert dauerhaft im Empfänger zu speichern, einmal  $\phi$  und dann  $\circ$  zu dem Eintrag "Return/Beenden". Hier gelangt man durch  $\hat{\psi}$  zurück zur "Modellauswahl". Ab jetzt sind die Änderungen dauerhaft gespeichert.

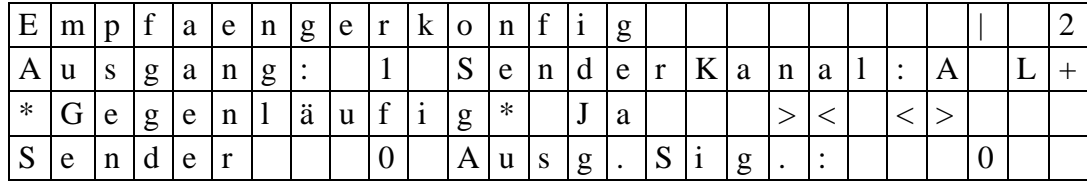

Zu diesem Fenster gelangt man dann wieder mit  $\hat{\phi}$  des Digistellers.

Es folgt mit  $\circlearrowright$  rechts:

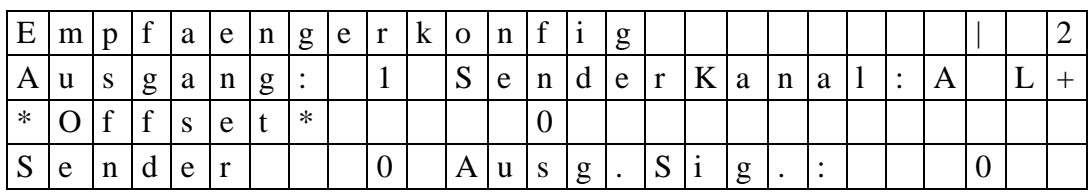

Angezeigt wird die Einstellmöglichkeit des Offsets. Der Offset ist die Nullpunkteinstellung, auch Trimmung genannt.

Das Offset ist in dem Bereich –125 bis 125 einstellbar.

Mit  $\circlearrowright$  nach rechts folgt:

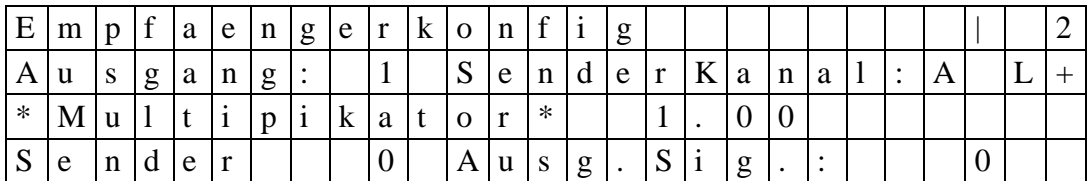

Angezeigt wird die Möglichkeit der Einstellung des Verhältnisses zwischen dem Ausschlag des Kreuzknüppels am Sender zu dem Ausschlag des Servo am Empfänger.

Derzeit eingestellt ist der Wert "1.00". Mit diesem Wert ist der Ausschlag in % am Kreuzknüppel gleich dem Ausschlag des Servos in %.

Wenn man möchte, dass das Servo bereits beim halben Kreuzknüppelausschlag den gesamten Ausschlag ausführt, dann wird der Wert auf "2.00" eingestellt. Umgekehrt kann aber der Ausschlag auch verringert werden. Dazu sind Werte kleiner "1.00" einstellbar. Die Auswirkung der Einstellung lässt sich direkt am Servo sehen, ohne dass der Wert zuvor gespeichert werden muss. Zudem sind in der vierten Zeile das Sender- und das Empfänger-Ausgangs-Signal gleichzeitig zu sehen. Das Ausgangs-Signal wird vom Empfänger zum Sender zurückübermittelt und angezeigt. Dadurch lässt sich die Einstellung direkt online nachvollziehen und am Modell sehen, ob die Funktion, wie am Modell gewünscht, ausgeführt wird.

## Mit  $\circlearrowright$  nach rechts folgt:

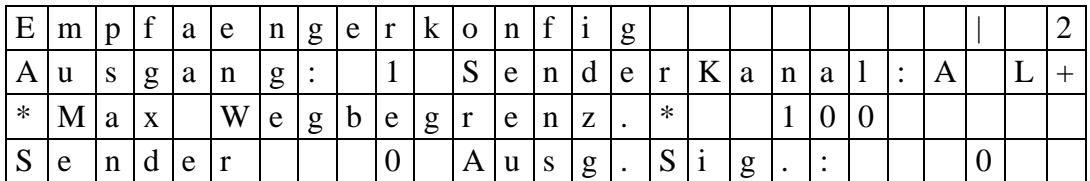

Angezeigt wird, dass der Endpunkt mit maximalem Drehweg des Servo auf 100% eingestellt ist. Hier kann individuell der obere Endpunkt eingestellt werden. Diese Einstellung ist abhängig von dem mechanisch begrenzten Endpunkt eines Servo.

Mit  $\circlearrowright$  nach rechts folgt:

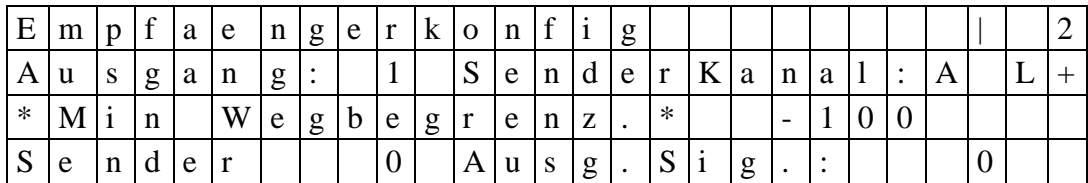

Angezeigt wird, dass der Endpunkt des minimalen Drehweges des Servos auf 100% eingestellt ist. Hier kann individuell der untere Endpunkt eingestellt werden. Diese Einstellung ist abhängig von dem mechanisch begrenzten Endpunkt eines Servos.

Mit  $\circlearrowright$  nach rechts folgt:

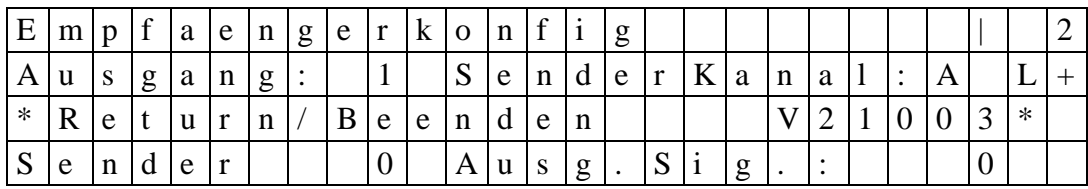

Angezeigt wird der letzte Eintrag dieses Menüs. Wird dieses Menü mit  $\hat{V}$  des Digistellers verlassen dann sind die geänderten Einstellungen dauerhaft gespeichert.

#### <span id="page-28-0"></span>*Funktion Sch\_Hydraulik*

Nachbildung einer Hydraulikfunktion mit einem Servo.

Die Funktionsbezeichnung "Sch Hydraulik" ist die Bedienung eines Servos mit einem Schalter / Taster. Das Servo wird immer solange den Servoarm drehen wie der Schalter betätigt wird. Für jede Drehrichtung kann der maximale Endpunkt eingestellt werden. Die Drehgeschwindigkeit ist ebenfalls für jede der beiden Drehrichtungen einzeln einstellbar. Dadurch simuliert diese Funktion die Arbeitsweise einer Hydraulikanlage.

Hier noch mal der Eingangsbildschirm des 15er Auswertemodul.

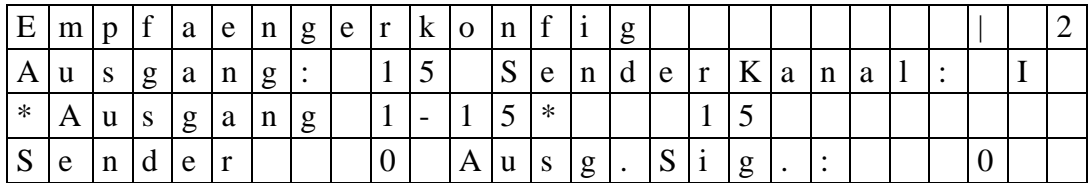

Angezeigt wird in der dritten Zeile, dass der Ausgang 15 des Auswertemoduls vom Bedienelement*<sup>24</sup>* I des brixlcontrol Senders bedient wird.

Mit der  $\circlearrowright$  rechts folgt:

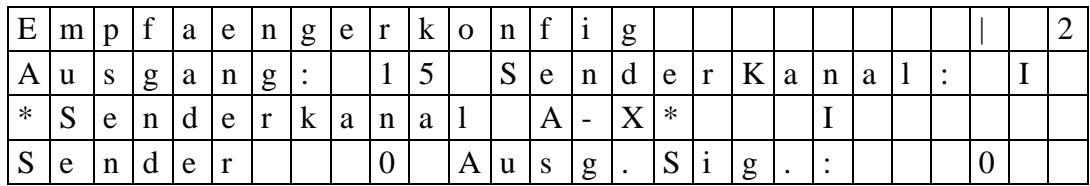

In diesem Menüpunkt könnte der Senderkanal I auf einen anderen geändert werden.

Mit der  $\circlearrowright$  rechts folgt:

 $\overline{a}$ 

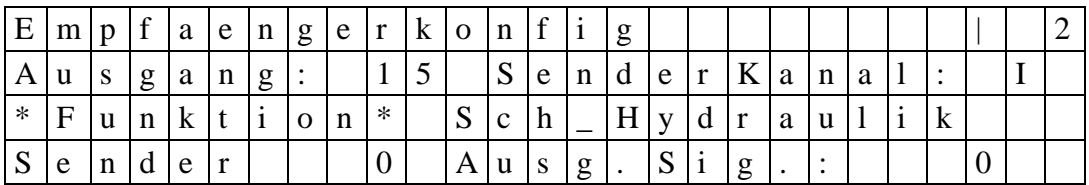

Angezeigt wird, dass als Funktion "Sch Hydraulik" angewählt ist. Sollte dies nicht der Fall sein, wird wie folgt vorgegangen: In diesem Fenster wird auf den Digisteller  $\ell$ . Die  $.*$ \*" wechseln nach rechts auf den Namen der Funktion. Dort wird durch  $\phi$  des Digistellers die Funktion "Sch Hydraulik" ausgewählt und mit  $\hat{\phi}$  bestätigt.

<sup>&</sup>lt;sup>24</sup> Die Buchstaben zur Bezeichnung der Bedienelemente können im Menü Funktionstest, Seite 72, abgelesen werden.

#### Mit  $\circlearrowright$  nach rechts folgt:

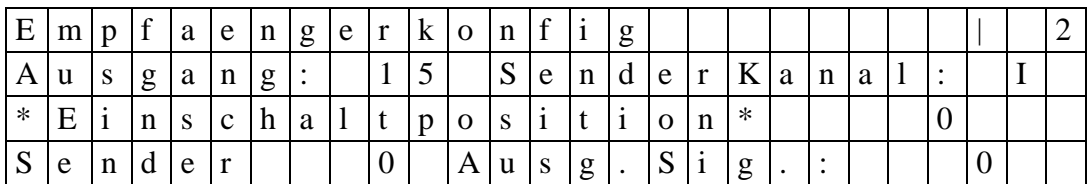

Angezeigt wird die Einstellung der Einschaltposition. Bei der Einstellung "0", wie hier gezeigt, wird das Servo das am Ausgang 15 des 15er Auswertemoduls angeschlossen ist, beim Einschalten der Spannungsversorgung in die Neutralposition gedreht.

Soll die Funktion beim Einschalten nicht in der Neutralstellung stehen, sondern in einer anderen Position, kann dies hier geändert werden. Durch  $\phi$  des Digistellers werden die "\*" nach rechts zum Einstellwert "0" gebracht. Nun wird der Digisteller  $\circlearrowright$  . Das Servo wird der Änderung sofort folgen und die Drehbewegung ausführen. Sobald die gewünschte Position erreicht ist wird dieser Wert mit  $\hat{\phi}$  des Digistellers übernommen.

Mit  $\circlearrowright$  nach rechts folgt:

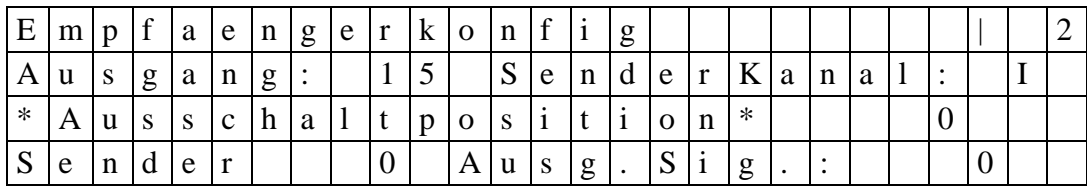

Angezeigt wird die Einstellung der Ausschaltposition. Bei der Einstellung "0", wie hier gezeigt, wird das Servo, das am Ausgang 15 des 15er Auswertemoduls angeschlossen ist, beim Wechseln von einem Modell zum nächsten in die Neutralposition gedreht. Geändert wird dies wie bei der Einschaltposition beschrieben. Die häufigste Einstellung zu diesem Punkt, in dieser Funktion ist "halten". Dadurch bleibt die Funktion in der zuletzt angefahrenen Position.

Mit  $\circlearrowright$  nach rechts folgt:

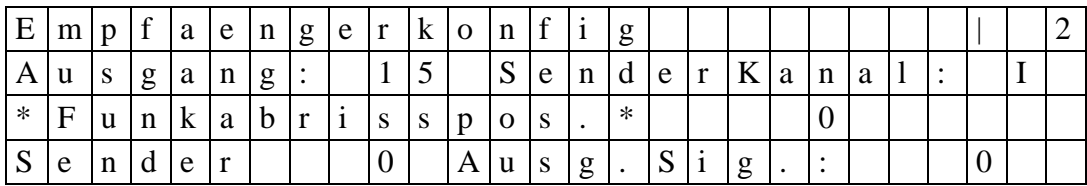

Angezeigt wird die Einstellung der Funkabrissposition. Bei der Einstellung "0", wie hier gezeigt, wird das Servo das am Ausgang 15 des 15er Auswertemoduls angeschlossen ist, beim Ausschalten des Senders oder bei Verlassen der Senderreichweite in die Neutralposition gedreht. Geändert wird dies wie bei der Einschaltposition beschrieben. Die häufigste Einstellung zu diesem Punkt, in dieser Funktion ist "halten". Dadurch bleibt die Funktion in der zuletzt angefahrenen Position.

#### Mit  $\circlearrowright$  nach rechts folgt:

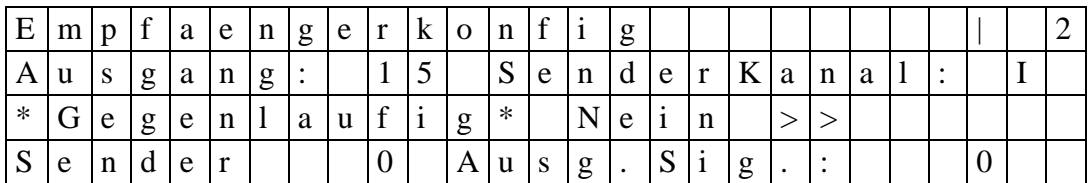

Hier wird angezeigt, dass die Drehrichtung nicht von der brixlcontrol verändert wird. Bei Bedarf kann dies aber hier eingestellt werden.

Mit  $\circlearrowright$  nach rechts folgt:

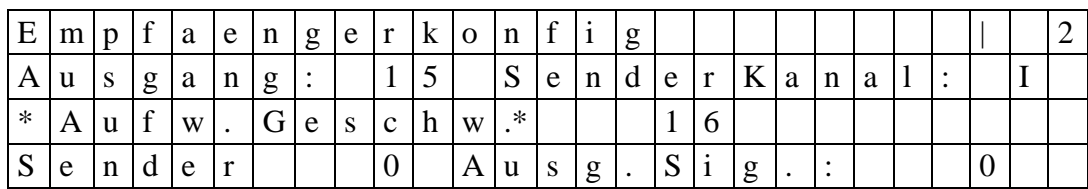

Angezeigt wird, dass bei nach oben Betätigen des Bedienschalters "I" am brixlcontrol Sender das Servo am Ausgang 15 mit der Geschwindigkeit 16 nach oben dreht. Hier kann die Geschwindigkeit im Bereich "1" bis "120" verändert werden. Diese Zahlenwerte sind dimensionslos. Die Geschwindigkeit wird hier nach dem Bedarf der Verwendung im Modell angepasst.

Mit  $\circlearrowright$  nach rechts folgt:

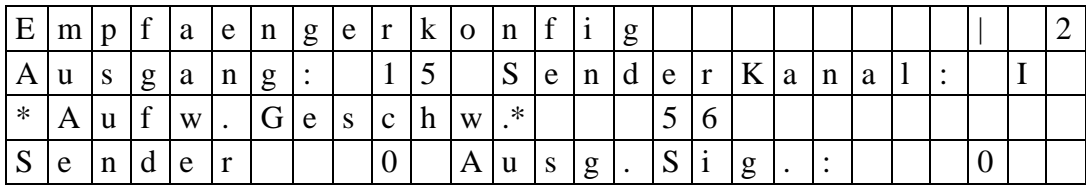

Angezeigt wird, dass bei nach unten Betätigen des Bedienschalters "I" am brixlcontrol Sender das Servo am Ausgang 15 mit der Geschwindigkeit 56 nach unten dreht.

#### Mit  $\circlearrowright$  folgt:

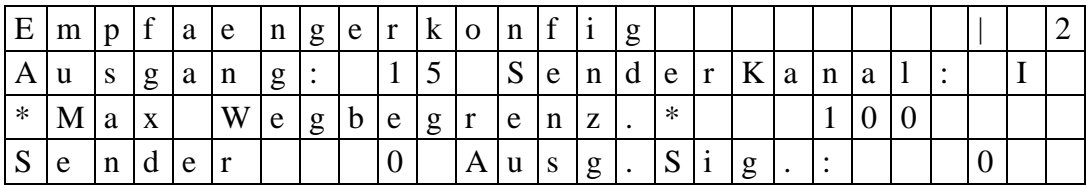

Angezeigt wird, dass der Endpunkt des maximalen Drehweges des Servos auf 100% eingestellt ist. Hier kann individuell der obere Endpunkt eingestellt werden. Diese Einstellung ist abhängig von dem mechanisch begrenzten Endpunkt eines Servos.

#### Mit  $\overline{\bigcup}$  folgt:

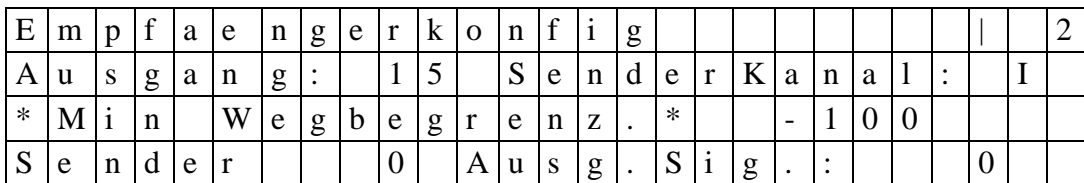

Angezeigt wird, dass der Endpunkt des minimalen Drehweges des Servos auf 100% eingestellt ist. Hier kann individuell der untere Endpunkt eingestellt werden. Diese Einstellung ist abhängig von dem mechanisch begrenzten Endpunkt eines Servos.

Mit  $\bigcup$  folgt:

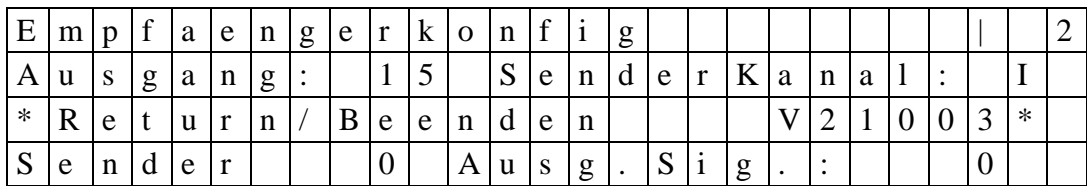

Angezeigt wird der letzte Eintrag dieses Menüs. Wird dieses Menü mit  $\theta$  des Digistellers verlassen, dann sind die geänderten Einstellungen dauerhaft gespeichert.

#### <span id="page-32-0"></span>*Funktion Sch\_Getriebe*

Die Funktion Schalter-Getriebe dient dazu, ein mehrgängiges Getriebe mit einem Servo zu schalten. Die Steuerung ist ausgelegt auf bis zu drei Gänge. Es ist möglich, jedem einzelnen der drei Gänge eine individuelle Schaltposition des Servos zuzuordnen. Bedient wird es über einen Dreistufenschalter. Ein Dreiganggetriebe erhält so zu jedem Gang die individuelle Schaltposition. Ein Zweiganggetriebe kann mit Leerlaufposition versehen werden, sofern das Getriebe dies mechanisch ermöglicht.

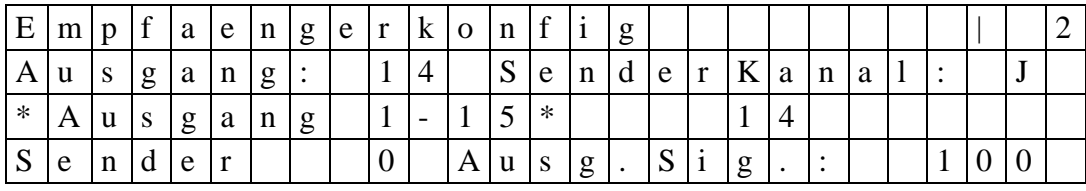

Angezeigt wird in der zweiten Zeile, dass der Ausgang 14 des Auswertemoduls vom Bedienelement J des brixlcontrol Senders bedient wird. In der vierten Zeile ist zu sehen, dass der Dreistufenschalter in der Mittelstellung steht und damit am Ausgang 14 des Auswertemoduls der Stellwert 100 ausgegeben wird. Bei Betätigung des Schalters J werden auch die Positionen zum ersten und dritten Gang angezeigt.

Mit der  $\cup$  rechts folgt:

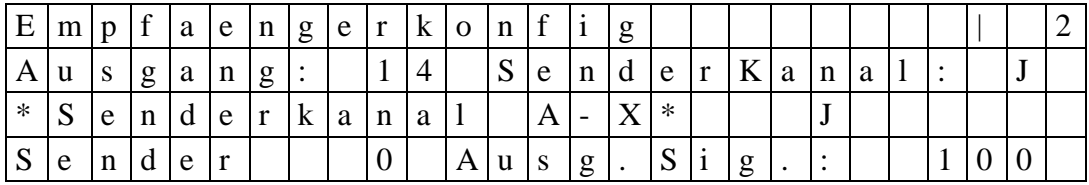

Angezeigt wird in der dritten Zeile, dass der Ausgang 14 des Auswertemoduls mit dem Bedienelement J bedient wird und hier geändert werden kann.

Mit  $\circlearrowright$  nach rechts folgt:

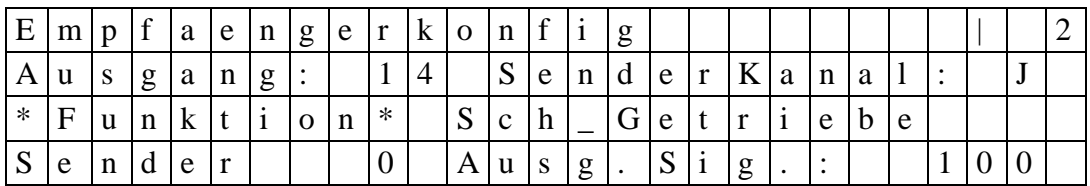

Angezeigt wird, dass als Funktion Sch\_Getriebe ein Schalter zur Bedienung und Servo am Ausgang des Auswertemoduls gewählt ist.

#### Mit  $\circlearrowright$  nach rechts folgt:

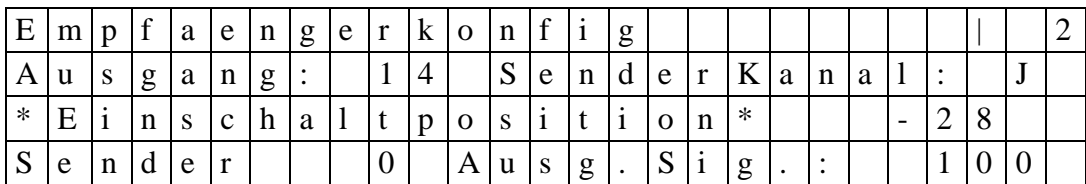

Angezeigt wird die Einstellung der Einschaltposition. Hier ist als Einschaltposition der Wert - 28 eingestellt. An diesem Punkt soll der Wert eingestellt werden, der dem 1. Gang entspricht. Damit ist dann immer beim Einschalten des Modells der erste Gang eingelegt. Es kann natürlich auch wahlweise der zweite oder dritte Gang eingestellt werden. Die Werte dazu werden zunächst mit der Einstellung "1.Gang" auf der nachfolgenden Seite ermittelt und dann hier eingetragen.

Mit  $\circlearrowright$  nach rechts folgt:

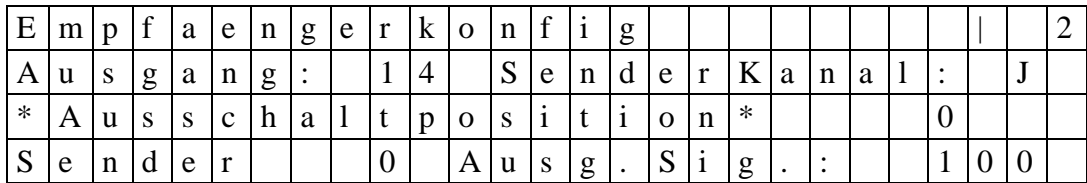

Angezeigt wird die Einstellung der Ausschaltposition. Es wird gemäß der gewünschten Funktion die Einstellung ausgewählt.

Es gibt die Einstellung:

- $\mu$ <sup>"</sup> Neutralposition des Servos (es gibt die Werte von –125 bis 125)
- "halten" die letzte Position wird gehalten

"aus" es erfolgt keine Ansteuerung des Servos

Mit  $\circlearrowright$  nach rechts folgt:

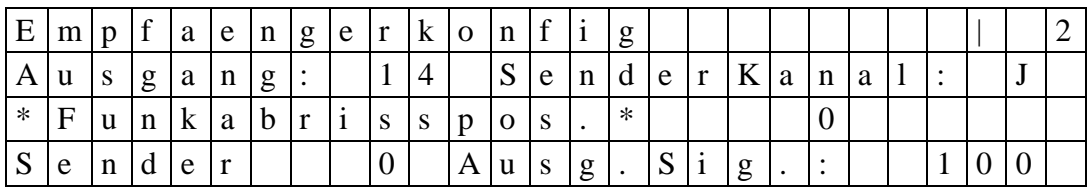

Angezeigt wird die Einstellung der Funkabrissposition. Es wird gemäß der gewünschten Funktion die Einstellung ausgewählt.

Es gibt die Einstellung:<br>
"0" Neutralp

- Neutralposition des Servos (es gibt die Werte von –125 bis 125)
- "halten" die letzte Position wird gehalten
- "aus" es erfolgt keine Ansteuerung des Servos

#### Mit  $\circlearrowright$  nach rechts folgt:

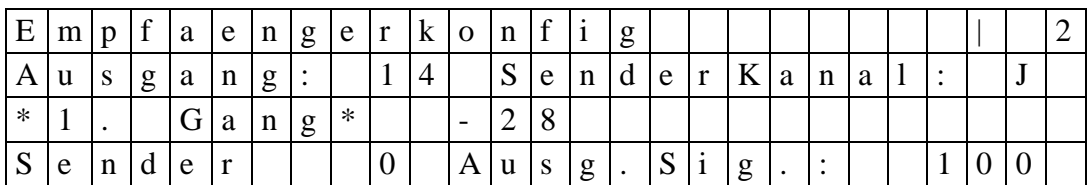

Angezeigt wird die Einstellung der Schaltposition zum ersten Gang. In diesem Fall ist das der Stellwert –28. Hier wird die Servoposition so eingestellt, dass die Getriebezahnräder richtig übereinander stehen und nicht gegeneinander gedrückt werden. Das Gegeneinanderdrücken wird zumeist mit "Knurren" des Servos erwidert. Hier vorgenommene Einstellungen werden vom Servo am Ausgang 14 direkt mit ausgeführt.

Mit  $\circlearrowright$  nach rechts folgt:

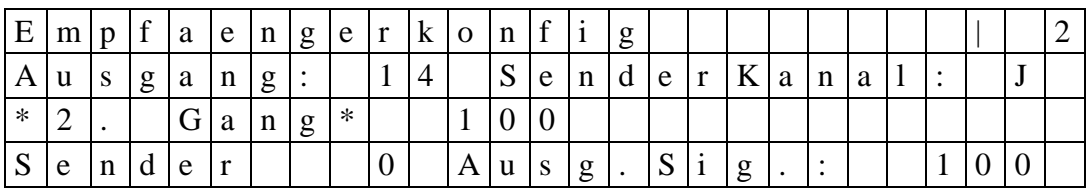

Angezeigt wird die Einstellung der Schaltposition zum zweiten Gang.

Mit  $\circlearrowright$  nach rechts folgt:

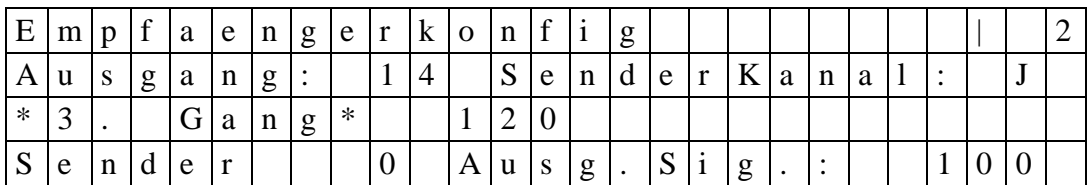

Angezeigt wird die Einstellung der Schaltposition zum dritten Gang.

Mit  $\circlearrowright$  nach rechts folgt:

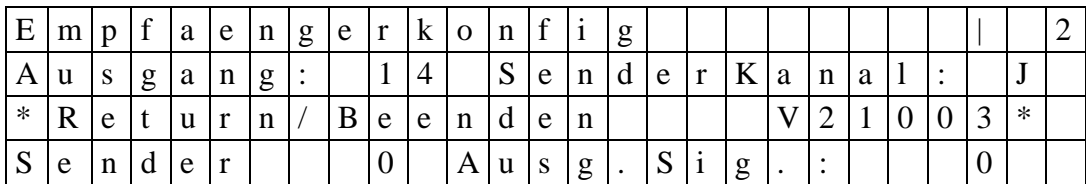

Angezeigt wird der letzte Eintrag dieses Menüs. Wird dieses Menü mit  $\hat{V}$  des Digistellers verlassen, dann sind die geänderten Einstellungen dauerhaft gespeichert.

#### <span id="page-35-0"></span>*Funktion Sch\_LED*

Die Funktion Schalter-LED dient dazu, eine LED oder auch andere Arten an Verbrauchern zu schalten. Dazu wird der Ausgang mit einer kleinen Transistorschaltung bestückt. Diese Transistorschaltung wird angesteuert und ermöglicht durch die Einstellmöglichkeiten diverse Schaltfunktionen. Dies kann ein einfaches Licht sein, es ist auch möglich einen Blitzer zu programmieren.

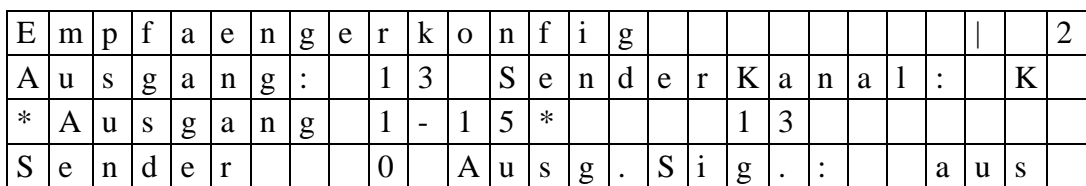

Mit der  $\cup$  rechts folgt:

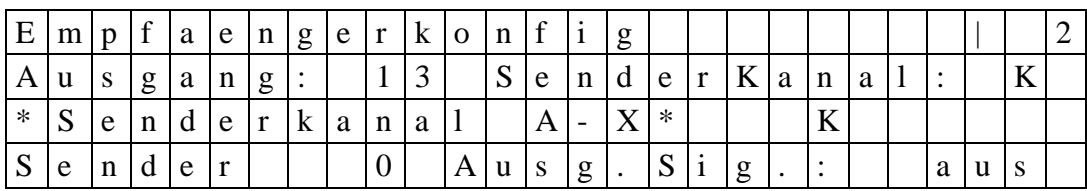

In diesem Menüpunkt könnte der Senderkanal K auf einen anderen geändert werden.

Mit der  $\bigcup$  rechts folgt:

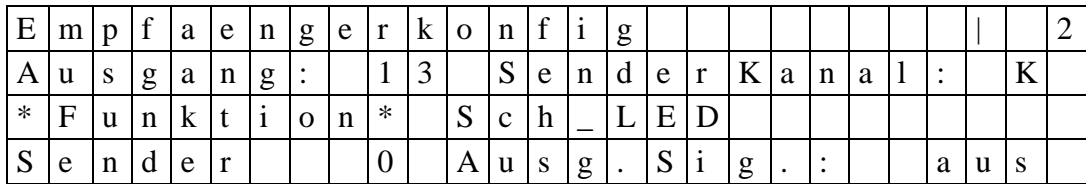

Mit  $\circlearrowright$  nach rechts folgt:

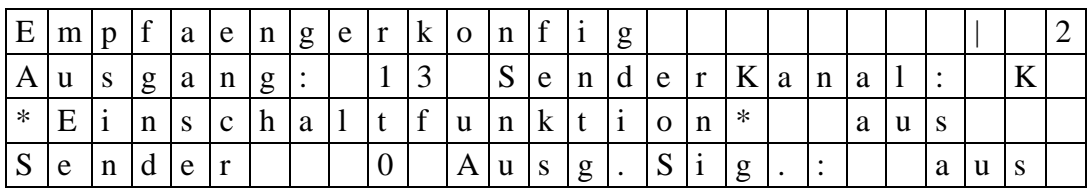

Angezeigt wird, dass das Licht bei einschalten des Auswertemoduls nicht eingeschaltet wird. Wenn der Wert auf "ein" geändert wird dann schaltet das Auswertemodul das am Ausgang 13 mit der Transistorschaltung angeschlossene Lichtelement bei Anlagen Spannungsversorgung ein.

#### Mit  $\circlearrowright$  nach rechts folgt:

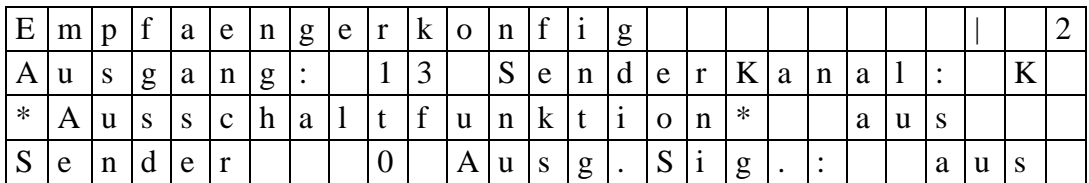

Angezeigt wird das Licht am Ausgang 13 beim wechsel vom einen Modell auf das andere Modell ausgeschaltet wird. Hier kann zwischen "ein", "aus" und der Funktion "halten" gewählt werden. Die Funktion halten bedeutet das der Zustand des Lichtes beibehalten wird der beim Wechsel vom einem Modell auf das andere Modell am Senderpult mit den Schaltern eingestellt war.

Mit  $\circlearrowright$  nach rechts folgt:

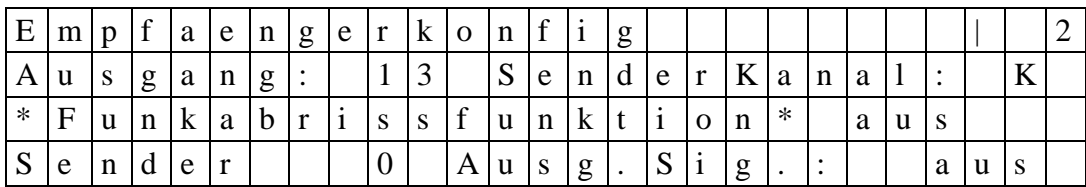

Angezeigt wird das wenn das Modell ausser Reichweite gerät oder der Sender einfach abgeschaltet wird diese Lichtfunktion ausgeschaltet wird.

Mit  $\circlearrowright$  nach rechts folgt:

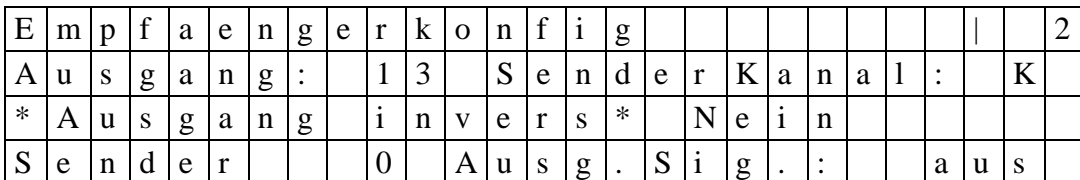

Bei dieser Funktion bedeute das "invers" die Umkehrung der Lichtfunktion. Wenn ein Licht im Normalzustand nicht leuchtet und bei Einschaltung der Funktion leuchtet, dann wird bei aktiviertem "invers" die Lampe leuchten und bei Aktivierung über den Schalter am Sender ist sie dann aus. Mit anderen Worten: ein Licht das im Normalzustand ausgeschaltet und durch Betätigung des Schalter eingeschaltet wird, ist dann hier mit dieser "invers" Funktion ein Licht das im Grundzustand immer eingeschaltet ist und durch betätigen des Schalters ausgeschaltet wird. Dies sollte am besten mit einer einfachen Lichtfunktion probiert werden.

Mit  $\circlearrowright$  nach rechts folgt:

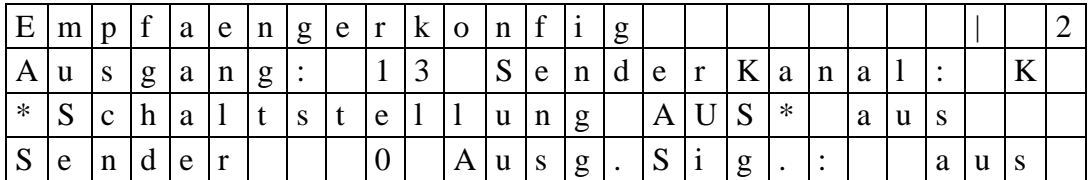

In dieser Einstellung ordnet man der Schalterstellung zu ob das Licht in dieser Schalterstellung eingeschaltet ist oder nicht geschaltet wird.

#### Mit  $\circlearrowright$  nach rechts folgt:

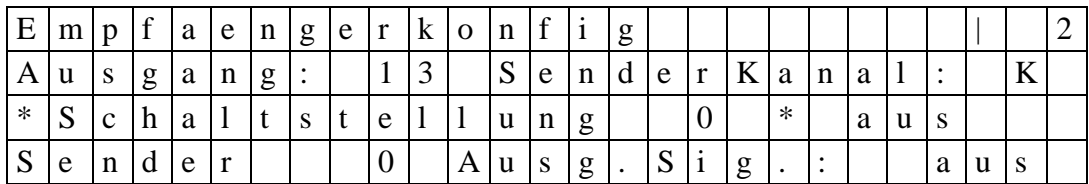

In diesem Eintrag erfolgt wieder die Zuordnung zur Schalter Mittelstellung.

Mit  $\circlearrowright$  nach rechts folgt:

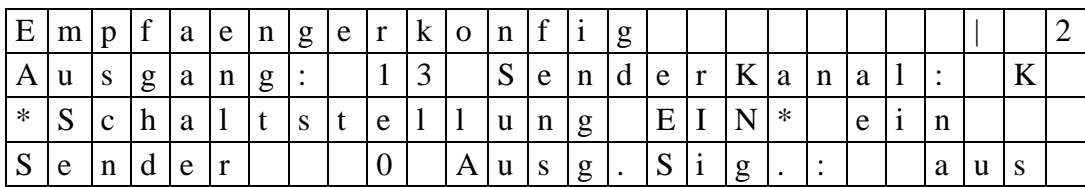

Dieser Eintrag ist die dritte Schaltposition des Dreistufenschalters. Es ist durch Kombination mit weiteren Ausgängen möglich mit einem Schalter das Standlicht, das Abblendlicht und auch das Fernlicht mit nur einem Schaltelement zu schalten.

Dazu diese Tabelle die als Funktionsmuster dieses Lichtbeispiels dient:

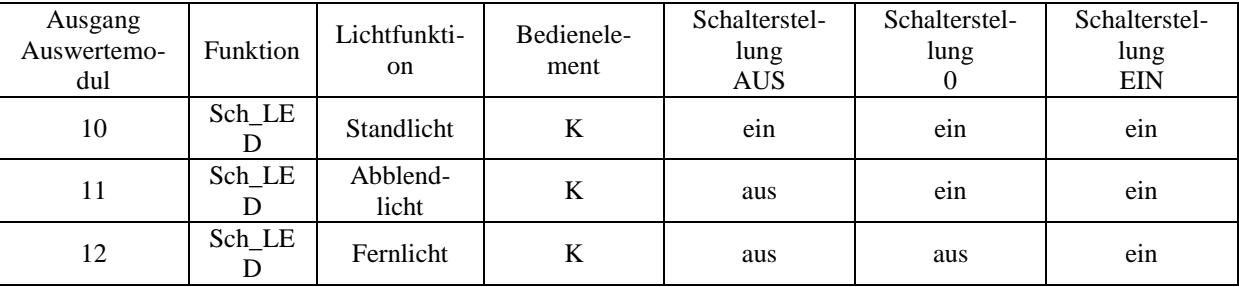

Werden die Ausgänge wie in dieser Tabelle konfiguriert dann ist Funktion gleichbedeutend dem original Lichtschalter im Automobil. Mit Einschalten des Modells ist das Standlicht permanent eingeschaltet, Tagfahrlicht. Auch hier gilt, einfach ausprobieren (am Modell)

#### Mit  $\circlearrowright$  nach rechts folgt:

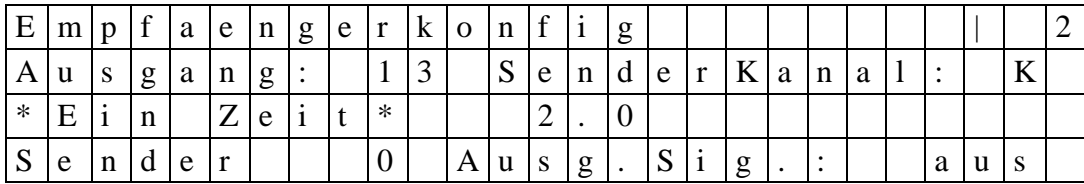

Aus der Kombination der hier gezeigten "Ein Zeit" und der folgenden "Aus Zeit" wird erreicht, dass der Ausgang sich als Blinker bis zum Blitzer einstellen lässt.

## Mit  $\bigcup$  nach rechts folgt:

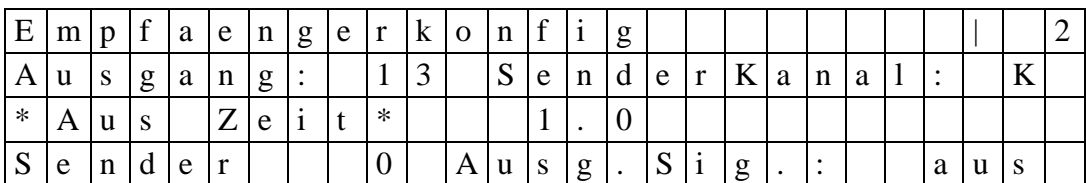

Diese "Aus Zeit" kann auf "keine" eingestellt werden. Dadurch erreicht man das die Angeschlossen LED / Lampe zum Dauerlicht wird.

Mit der Einstellung "keine" "Aus Zeit" erreicht man, dass ein einmal eingeschaltet Licht nicht blinkt sondern dauern leuchtet. Ohne "Aus Zeit" gibt es keinen Blinkeffekt.

Mit  $\bigcup$  folgt:

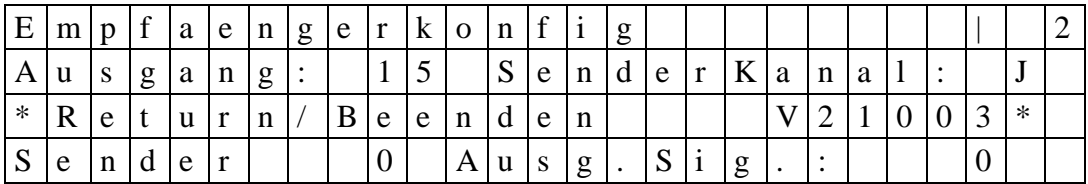

#### <span id="page-39-0"></span>*Funktion Sch\_Blinker*

Die Funktion Schalter Blinker ist vorgesehen, um dem Modell die Ausstattung des Pannenoder auch Warnblinkers zu ermöglichen. Dazu werden zwei Ausgänge des Auswertemoduls mit der Schaltung*<sup>25</sup>* zur Ansteuerung von LED versehen. Ein Ausgang ist der linke und der andere der rechte Blinker. Die Bedienung mit einem Drei-Stufen-Taster ermöglicht das Auswählen von Blinker links / rechts oder dem Warnblinker. Der Blinker links / rechts wird auch von dem Lenkkanal bei großem Lenkeinschlag wieder ausgestellt - wie beim Original. Der Warnblinker hingegen bleibt solange an, bis er von Hand abgeschaltet wird. Funktion:

Taster E Betätigung nach oben = Blinker links

Taster E Betätigung nach 2 Sekunden Pause nach oben = Blinker links wieder aus

Taster E Betätigung nach unten = Blinker rechts

Taster E Betätigung nach 2 Sekunden Pause nach unten = Blinker rechts wieder aus

Taster E Betätigung nach oben und nach unten = Warnblinker

Taster E Betätigung nach oben oder nach unten = Warnblinker aus

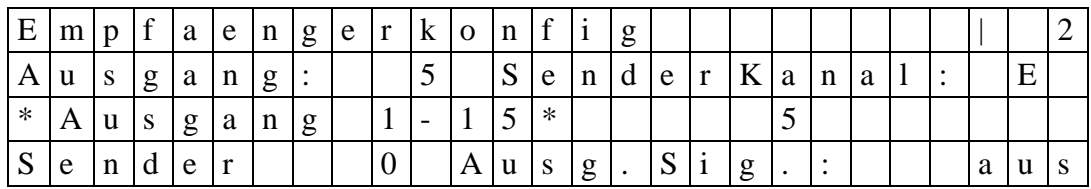

Angezeigt wird in der zweiten Zeile, dass der Ausgang 5 des Auswertemoduls vom Bedienelement E des brixlcontrol Senders bedient wird.

Mit der  $\circlearrowright$  rechts folgt:

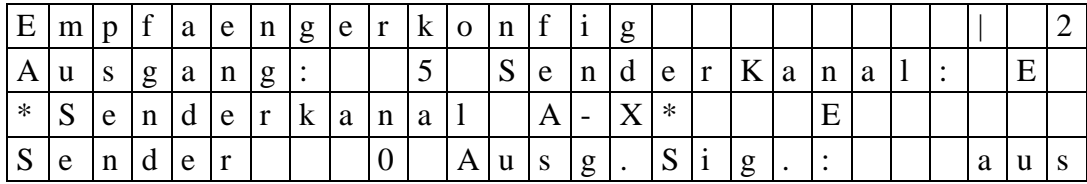

Angezeigt wird in der dritten Zeile, dass der Ausgang 5 des Auswertemoduls mit dem Bedienelement E bedient wird und hier geändert werden kann

 $\overline{a}$ 

<sup>&</sup>lt;sup>25</sup> Schaltungsbeschreibung auf Seite 78.

#### Mit  $\circlearrowright$  nach rechts folgt:

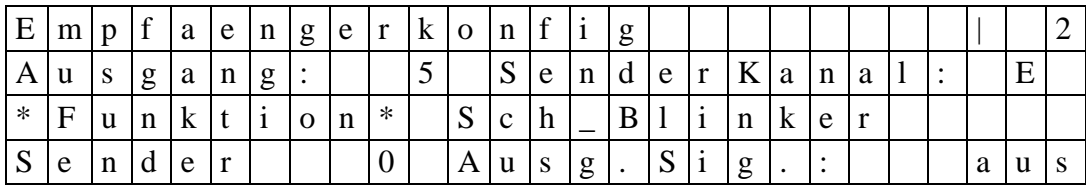

Angezeigt wird, dass als Funktion Sch\_Blinker der Schalter E zur Bedienung und Lichtfunktion am Ausgang 5 des Auswertemoduls gewählt ist.

Mit  $\circlearrowright$  nach rechts folgt:

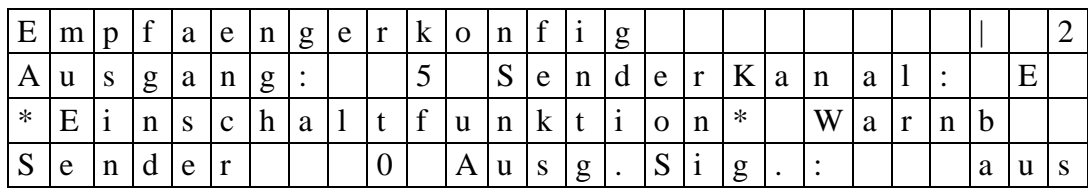

Angezeigt wird die Einstellung der Einschaltposition. Hier ist als Einschaltposition die Warnblinkfunktion eingestellt .

Auswahlmöglichkeit:

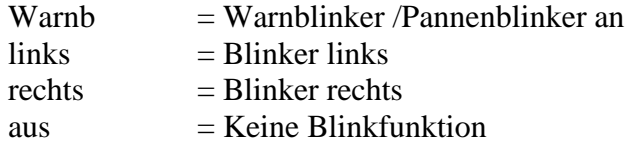

Mit  $\circlearrowright$  nach rechts folgt:

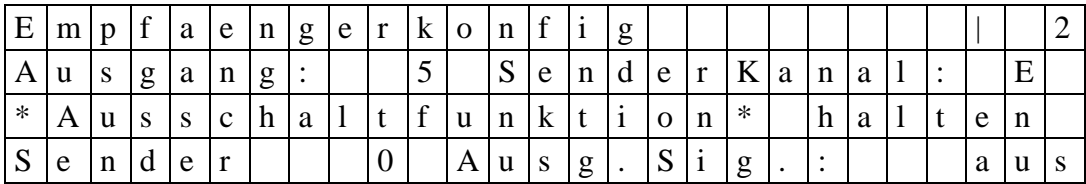

Angezeigt wird die Einstellung der Ausschaltfunktion. Hier ist als Ausschaltfunktion "halten" eingestellt. Das bedeutet, dass er zuletzt eingeschaltete Betriebszustand gehalten wird. Wenn der linke Blinker an war, wird eingeschaltet belassen. Sollte der Warnblinker eingeschaltet gewesen sein, so wird dieser belassen.

Auswahlmöglichkeit:

- halten = gewählter Schaltzustand bleibt erhalten
- $links = Blinker$  links wird eingeschaltet
- rechts  $=$  Blinker rechts wird eingeschaltet
- $auss = Blinker / Warnblinker wird abgeschaltet$

#### Mit  $\circlearrowright$  nach rechts folgt:

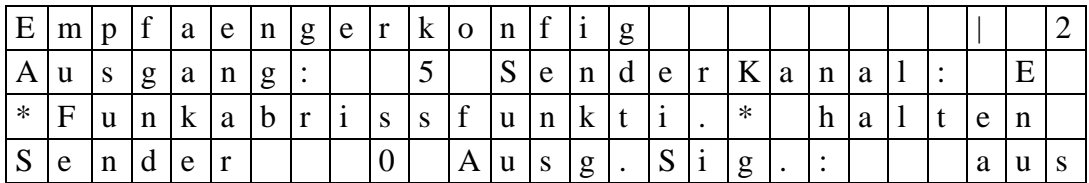

Angezeigt wird die Einstellung der Funkabrissfunktion. Hier ist als Funkabrissfunktion "halten" eingestellt. Das bedeutet, dass der zuletzt eingeschaltete Betriebszustand gehalten wird. Wenn der linke Blinker an war, wird er eingeschaltet belassen. Sollte der Warnblinker eingeschaltet gewesen sein, so wird dieser belassen.

Auswahlmöglichkeit:

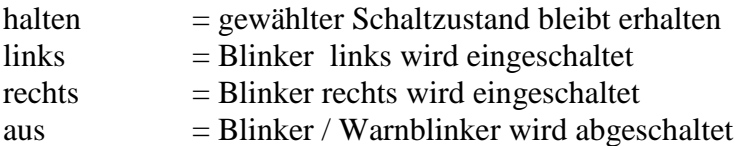

Mit  $\circlearrowright$  nach rechts folgt:

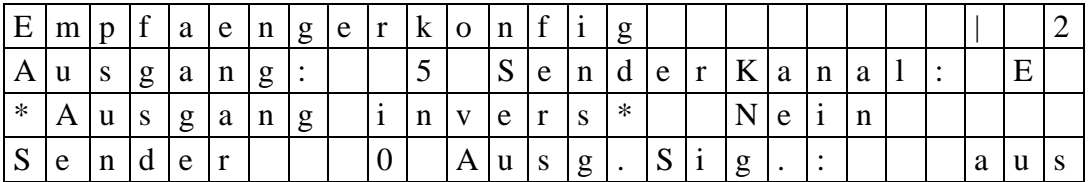

Hier ist die "inverse" Funktion einstellbar. Diese Einstellung ist bezogen auf die Funktionsart des am Ausgang angeschlossenen Lichtes. Invers bedeutet, dass eine Funktion umgekehrt wird. Dazu eine kleine Vergleichsbeschreibung. Hier geht es um die Warn- bzw. Pannenblinker. In Europa sind die Blinklichter im Normalzustand ausgeschaltet und leuchten daher nur wenn jemand den Blinkerhebel im Fahrzeug betätigt und damit die Blinker einschaltet. Dadurch gehen die Blinker an und erzeugen im Blinktakt das Lichtsignal mit an – aus – an. Wird der Blinker zurückgesetzt bleibt das Blinklicht aus.

Aber jetzt wird die Funktion "invers" eingestellt. Damit erhält das Fahrzeug jetzt den amerikanischen Blinker. Dieser ist im Normalzustand beleuchtet also das Licht der Blinker ist dauerhaft eingeschaltet. Wenn jetzt der Blinker eingeschaltet wird dann erfolgt das Blinkerlicht im Blinktakt aus – an – aus.

Am Besten einfach mal ausprobieren.

## E  $|m|p|f|a|e|n|g|e|r|k|o|n|f|i|g| | | | | | | | | | | | | | 2$ A | u | s | g | a | n | g | : | | | | 5 | | | S | e | n | d | e | r | K | a | n | a | 1 | : | | | E \* |z |w|e |i |t |e |r | |A|u |s |g |a |n |g |\* | | | | 6  $S$  e |n |d |e |r | | | |0 | |A |u |s |g |. |S |i |g |. |: | | | |a |u |s

Angezeigt wird, dass der benötigte zweite Ausgang am Auswertemodul der mit der Nummer "6" ist. Dies kann nach Bedarf geändert werden. Bei Auswahl der Funktion des Sch Blinkers wird immer der nachfolgende Ausgang automatisch als zweiter Blinker belegt. Wenn also bei Ausgang 5 die Sch\_Blinker-Funktion gewählt wird, ist damit der Ausgang 6 mitbelegt. In der Konfiguration kann dies aber nach Bedarf geändert werden. Änderung erfolgt unter dem Ausgang, bei dem die Funktion gewählt ist. In diesem Beispiel ist das der Ausgang 5. Am Ausgang 6 kann nichts konfiguriert werden, weil er von Nummer 5 mit eingestellt ist. Es wird empfohlen den zweiten Blinkerausgang auf dem direkten Folgeausgang zu belassen. Das schafft sehrte gute Übersichtlichkeit der Ausgangsanschlüsse.

Mit  $\circlearrowright$  nach rechts folgt:

Mit  $\circlearrowright$  nach rechts folgt:

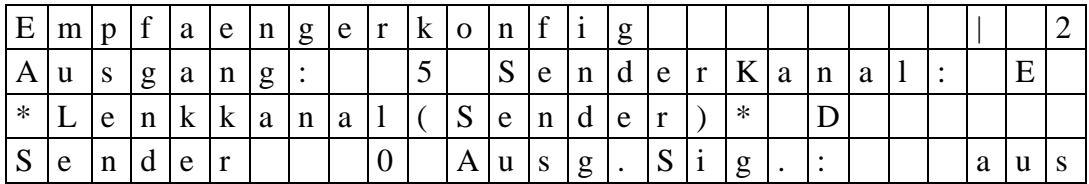

Angezeigt wird, dass der Lenkkanal von dem Sender-Bedienelement mit der Bezeichnung "D" bedient wird. Wenn es ein anderes Bedienelement sein soll, ist dies hier änderbar.

Mit  $\circlearrowright$  nach rechts folgt:

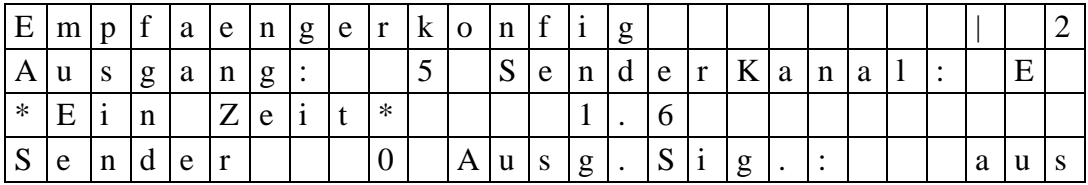

Angezeigt wird, dass die Leuchtdauer des angeschlossen Lichtelementes 1,6 mal 1/5 Sekunden beträgt. Wenn hier 5 eingestellt wird, beträgt die Leuchtdauer ca. eine Sekunde. Mit dieser Einstellung wird die Dauer, die das Lichtelement eingeschaltet sein wird, eingestellt. Mögliche Werte sind 0,1 bis 25. Wird die Änderung bei eingeschaltetem Blinker vorgenommen, ist die Veränderung sofort sichtbar.

## Mit  $\overline{\bigcup}$  folgt:

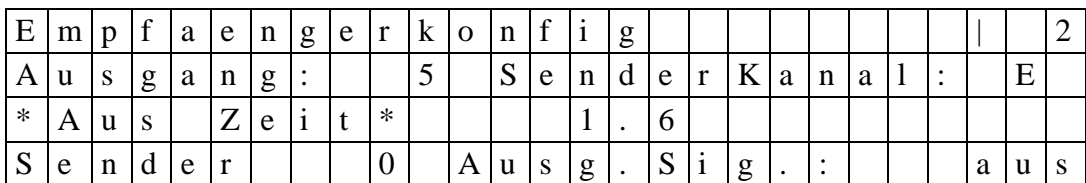

Angezeigt wird die Einstellzeit, d.h. die Dunkelphase des Lichtelementes. Dies ist die Pausendauer, in der das Licht nicht eingeschaltet ist.

Mit  $\cup$  folgt:

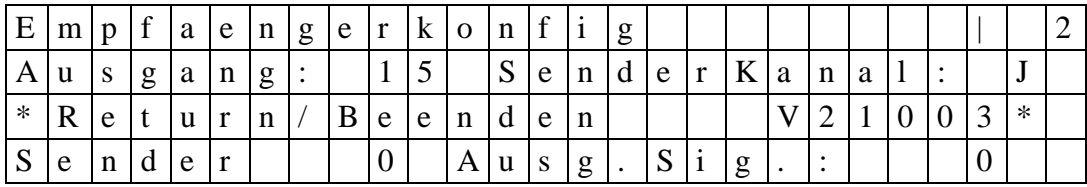

Angezeigt wird der letzte Eintrag dieses Menüs. Wird dieses Menü mit  $\hat{V}$  des Digistellers verlassen, dann sind die geänderten Einstellungen dauerhaft gespeichert.

#### <span id="page-44-0"></span>*Funktion M\_Hinterachse*

Hierbei handelt es sich um eine Funktion zur Steuerung von zweiachsigen Fahrzeugen, wobei die zwei Achsen als Lenkachsen ausgeführt sind. Es ist mit dieser Funktion möglich, dass im Modell nur die Vorderachse zum Lenken verwendet wird als auch das beide Achsen gelenkt werden. Dieses wiederum ist im Parallel- als auch im Antiparallelmodus möglich. Die Steuerung erfolgt dabei über nur einen Kreuzknüppel.

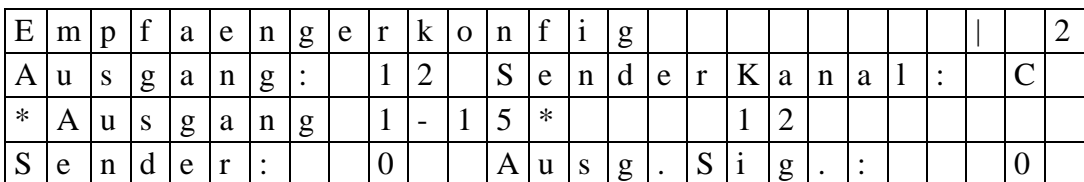

Mit  $\circlearrowright$  nach rechts folgt

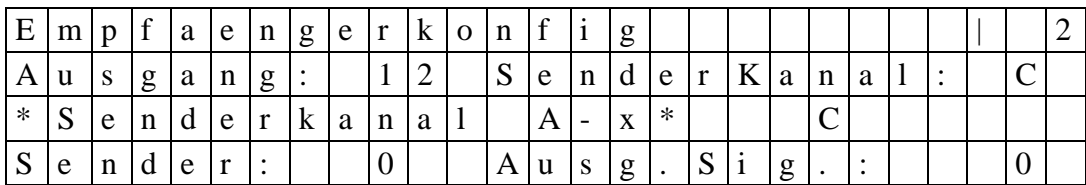

In diesem Fenster wird wie gewohnt dem Ausgang am Auswertemodul das gewünschte Bedienelement zugeordnet. In diesem Fall ist es der Ausgang 12 an dem das Servo für die gelenkte Hinterachse angeschlossen ist. Die Bedienung soll über den Kreuzknüppel "C" erfolgen.

Wird jetzt das Bedienelement "C" betätigt wird zu sehen sein, daß sich das Sendersignal in der vierten Zeile ändert aber das Ausg. Sig. konstant auf "0" bleibt. Erst bei gleichzeitiger Betätigung des noch einzustellenden Bedienelementes für die Lenkung wird sich auch das Aus.Sig. verändern und die gewünschte Funktion ausführen.

Mit  $\circlearrowright$  nach rechts folgt

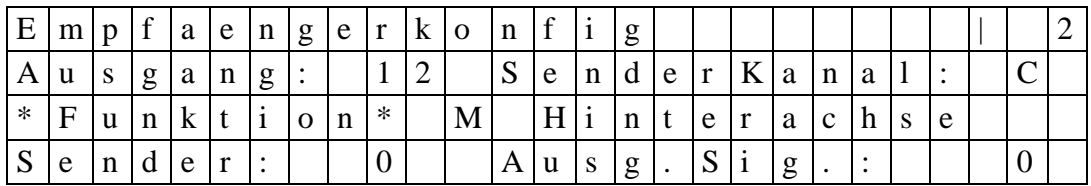

Hier wird im Moment nichts geändert weil in diesem Absatz die Funktion des Mischer Hinterachse beschrieben wird. Wenn ein anderer Eintrag dort steht dann wird natürlich gemäß vorheriger Beschreibung im Kapitel Poti Servo der Mischer "M Hinterachse"ausgewählt.

#### Mit  $\circlearrowright$  nach rechts folgt

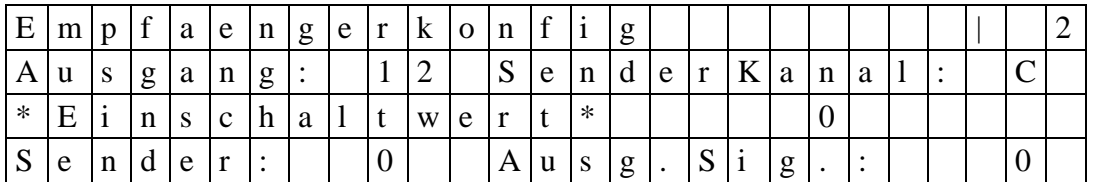

Hier wird der Wert eingetragen den der Ausgang 12 annimmt wenn das Auswertemodul eingeschaltet wird. (für Fahrtenregler immer auf Neutral stellen!)

Mit  $\circlearrowright$  nach rechts folgt

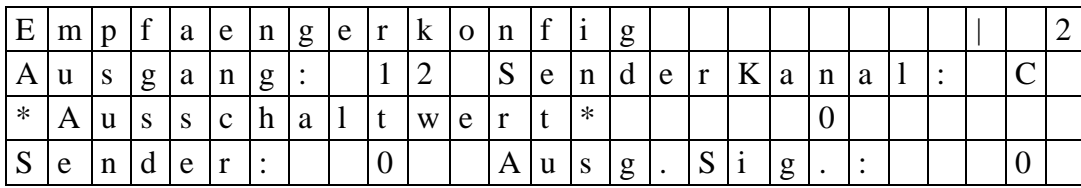

Wie beim vorherigen Fenster gilt hier auch die Auswahl des Neutralwertes für den Fahrtenregler. Bei Servos kann auch ein alternativ Wert oder "halten" eingestellt werden.

Mit  $\circlearrowright$  nach rechts folgt

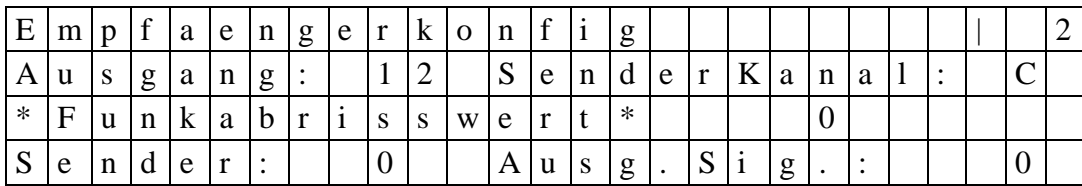

Dieser Funkabrisswert ist ebenfalls auf den Neutralwert des Fahrtenreglers einzustellen. Damit der Fahrsteller auf Neutral gestellt wird wenn die Reichweite des Senders verlassen oder der Sender einfach ausgeschaltet wurde. Für Servos sind wieder die verschiedenen Auswahlmöglichkeiten nutzbar.

Mit  $\circlearrowright$  nach rechts folgt

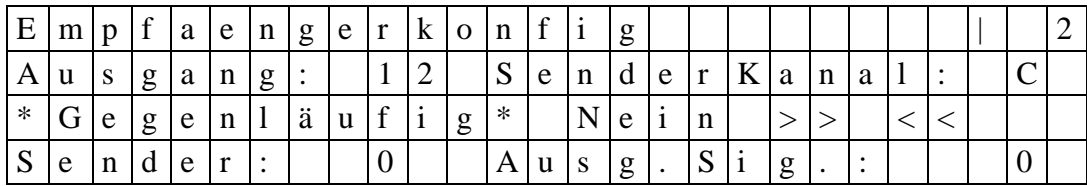

Die Funktion Gegenläufig bietet wieder die Möglichkeit der Anpassung der Drehrichtung des an den Ausgang 12 angeschlossenen Servos.

Mit  $\circlearrowright$  nach rechts folgt

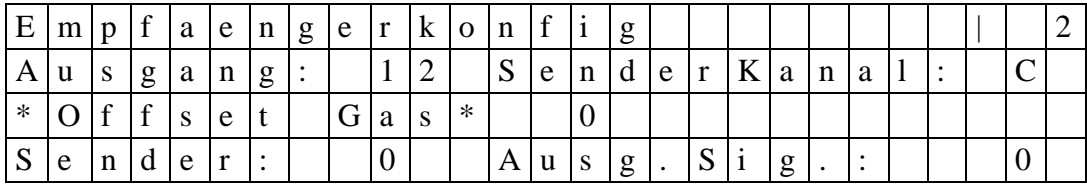

Mit dem Offset kann wiederum der Geradeauslauf korrigiert werden. Es ist also die Anpassung der Mittelposition des Servo an den Mechanischen Einbauort im Modell.

#### Mit  $\circlearrowright$  nach rechts folgt

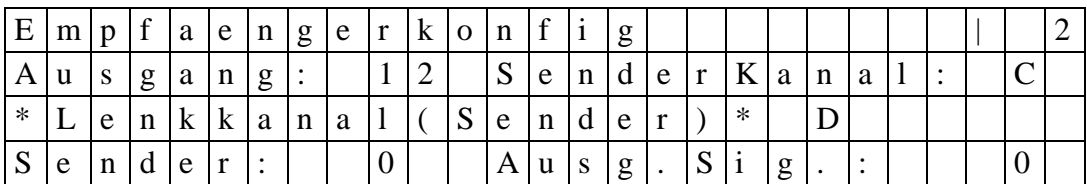

Um die Funktion nutzen zu können ist es nötig, dass in der Funktion eingetragen wird welches das Bedienelement für die Lenkung ist. Somit ist hier die Buchstabenkennung für das für die Lenkung benutzten Bedienelementes einzutragen.

Mit  $\circlearrowright$  nach rechts folgt

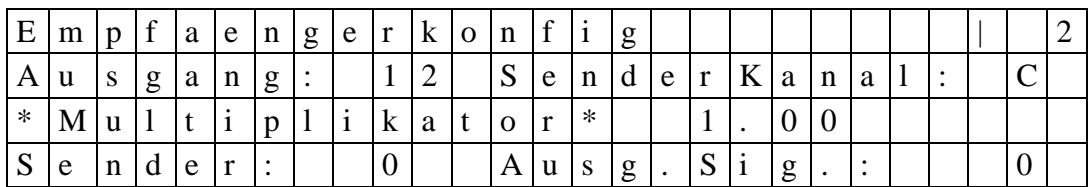

Hier wieder die bereits bekannten Einstellungen zum Multiplikator des Bedienelementes.

Mit  $\circlearrowright$  nach rechts folgt

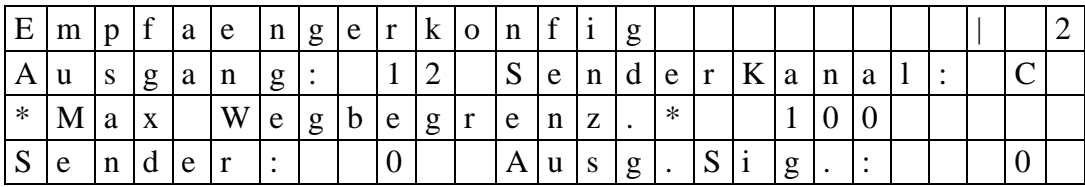

Mit diesem Wert wir der maximale Wert der Ansteuerung begrenzt. Für ein Servo bedeutet dies, dass wenn der Wert auf "50" eingestellt wurde, dieses nur noch den halben Servoweg drehen kann.

Mit  $\circlearrowright$  nach rechts folgt

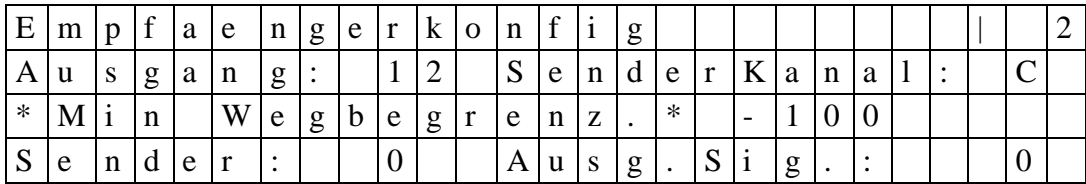

Und auch wieder die Einstellmöglichkeit für den minimalen Ausschlag, also in den Minusbereich der Einstellwerte.

## Mit  $\bigcup$  nach rechts folgt:

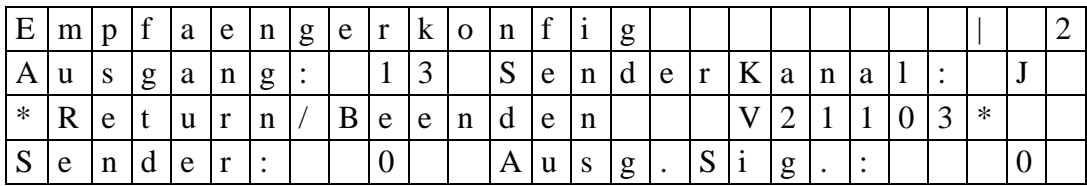

Und zu guter letzt folgt wieder das Speicherungsfenster.

Um die geänderten Funktionseinstellungen dauerhaft zu übernehmen, muss an dieser Stelle der Digisteller  $\hat{\varphi}$  werden.

## <span id="page-48-0"></span>*Das Hauptmenü Funktionstest*

Dieses Menü dient als Hilfestellung für die vorangegangen Konfigurationen. Denn der brixlcontrol Sender kann individuell mit Schalte und Bedienelementen bestückt sein. Hier ist festzustellen welcher Buchstaben zu einem Bedienelement gehört. Ebenso wird der Ausgabewert angezeigt. Dadurch ist ebenso feststellbar ob ein Bedienelement korrekt konfiguriert ist.

Mit Drehungen  $\circlearrowright$  des Digistellers erscheint das Funktionstestmenüfenster.

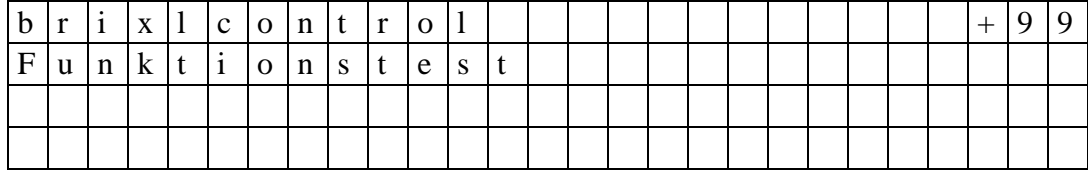

Durch Drücken  $\hat{\theta}$  auf den Digisteller gelangt man in das Funktionstestmenü.

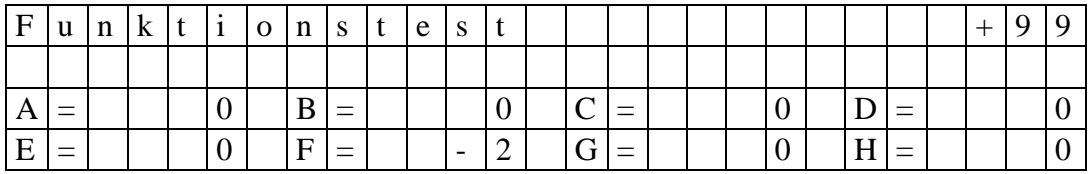

In diesem Menü werden die aktuellen Werte der Bedienelemente angezeigt. In diesem Fall zunächst die aktuellen Werte für die Bedienelemente A bis H.

Durch Drehen  $\circlearrowright$  (hier z.Bsp. zwei Raster) des Digistellers erscheinen die weiteren Einträge.

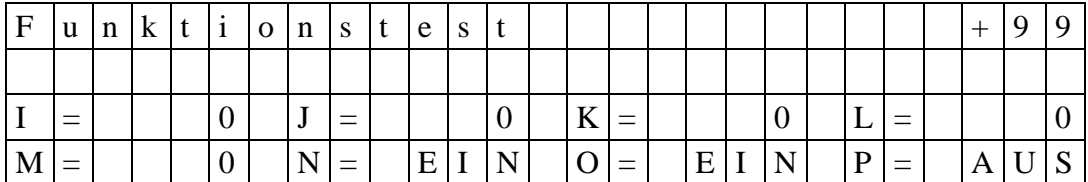

Die angezeigten Werte sind abhängig von der jeweiligen Schalter- oder Poti-*<sup>26</sup>* Stellung. Wird ein Schalter oder Poti verändert, ist zu sehen, welcher Kennbuchstabe und Einstellwert dazugehört.

Durch weiteres Drehen  $\circlearrowright$  (hier z.Bsp. jeweils zwei Raster) des Digistellers erscheinen nacheinander die insgesamt 32 Einträge. Die Einträge sind mit den Buchstaben A-Z und a-f bezeichnet.

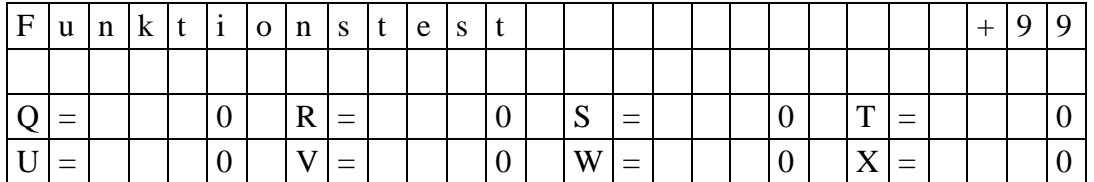

.  $\overline{a}$ 

<sup>&</sup>lt;sup>26</sup> Poti, dies ist die Kurzbezeichnung für Potentiometer. Das sind die Elemente die z.B. in Kreuzknüppeln und Schiebereglern für den Stellwert die Signale ergeben.

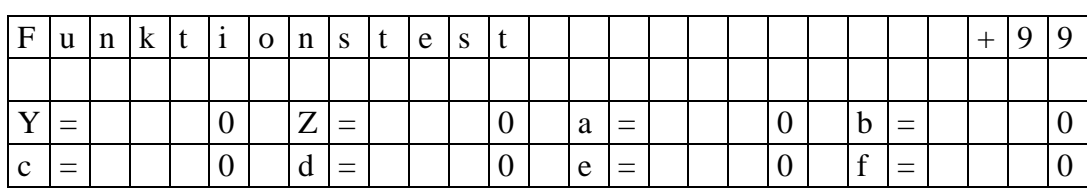

Hier ist zu sehen, dass zwischen "GROßBUCHSTABEN" und "kleinbuchstaben" unterschieden wird.

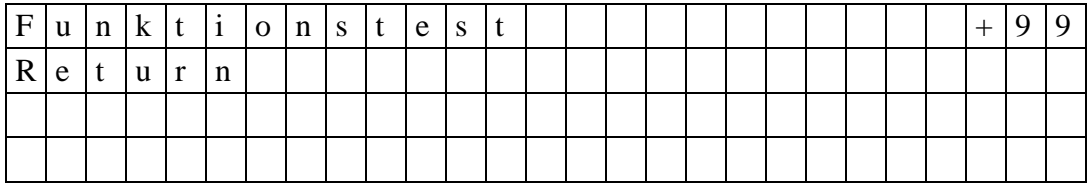

Dies ist der letzte Menüeintrag. Durch Drücken  $\hat{\theta}$  auf den Digisteller gelangt man wieder in das Fenster des Hauptmenüs

## <span id="page-50-0"></span>*Das Hauptmenü Info*

Der Hauptmenüeintrag "Info"

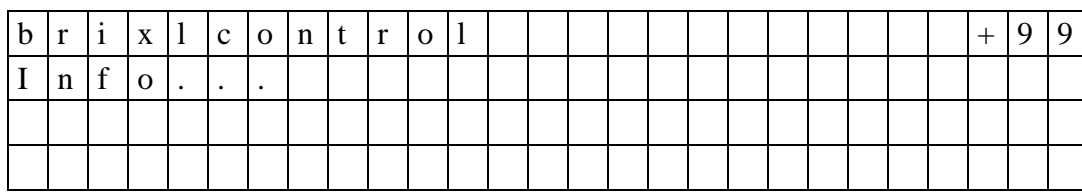

Durch Drücken  $\hat{\theta}$  auf den Digisteller gelangt man in das Infomenü.

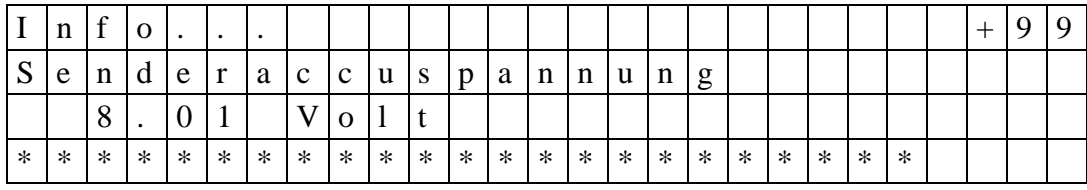

In diesem Bildschirm wir die aktuelle Senderakkuspannung angezeigt. Die dritte Zeile gibt die Spannung als Zahlenwert an. Hier 8,01 Volt. Des Weiteren wird in der vierten Zeile eine "Füllstandsanzeige" mit den Sternen "\*" dargestellt. Ist der Akku frisch aufgeladen ist die Zeile mit den Sternen gefüllt. Entsprechend der geringer werdenden Akkuspannung nimmt die Anzahl der Sterne ab. Die Funktion ist also annähernd eine Füllstandsanzeige.

Mit  $\circlearrowright$  folgt dieser Bildschirm:

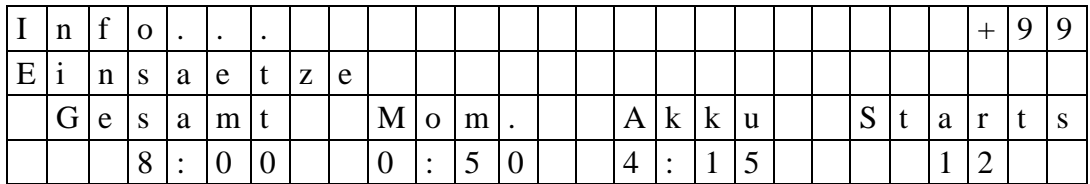

Zu sehen ist der Eintrag "Einsätze" mit folgenden Informationen:

Gesamt = Benutzungsdauer des brixlcontrol Sender

Mom. = aktuelle Einschaltdauer

Akku = Nutzungsdauer seit dem letzten Akkuladen

Starts = Zählt wie oft der brixlcontrol Sender eingeschaltet wurde

Alle Zeiten werden in Stunden: Minuten angezeigt

Sobald der Akku aufgeladen wird, stellt der brixlcontrol Sender den Wert Akku wieder auf "0" und zählt die Akkunutzungszeit erneut.

Wenn der brixlcontrol Sender ausgeschaltet wird erfolgt die Nullstellung des Wertes "Mom.". Denn dies ist der Wert in Stunden und Minuten, die der Sender seit dem letzten Einschalten in Benuzung ist.

## Mit U folgt dieser Bildschirm:

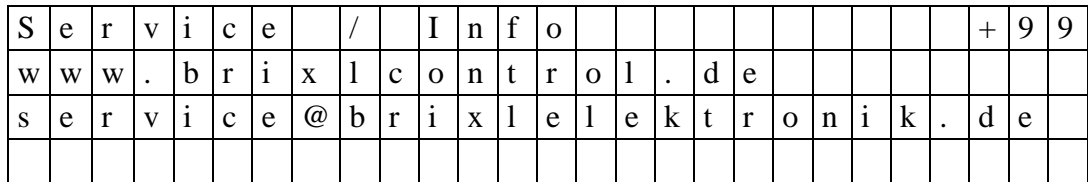

In diesem Bildschirm wird eine Infolaufschrift angezeigt.

Mit  $\circlearrowright$  folgt dieser Bildschirm:

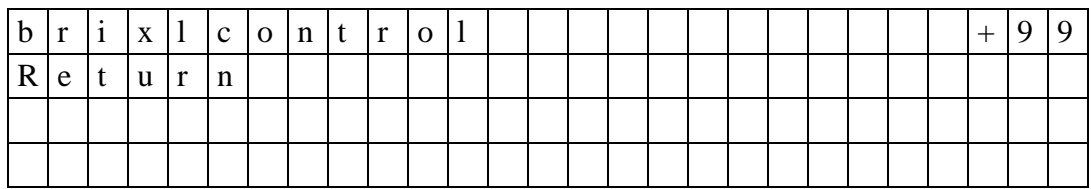

Durch  $\hat{\theta}$  ist das Menü an dieser Stelle wieder zu verlassen und zum Hauptmenü zurückzukehren.

#### <span id="page-52-0"></span>*Hinweise für Auswertemodule:*

Das HF-Modul (Antenne-30m/100m/400m/HFW) darf nur stromlos (Modell ausgeschaltet) gesteckt werden. Das Kabel geht immer weg vom Auswertemodul (Kabelmarkierung am Modulrand!)

Je nach Platzangebot und Befestigungsmetode kann das Auswertemodul auch ohne Unterschale, bei ausreichender Isolierung, eingebaut werden. Die Unterschalen liegen deshalb meist lose bei.

Am besten hält die Platine mit 1-2 Erbsengroßen Heißklebertropfen in der Unterschale. Die Unterschale wird dann, mit Doppelseitigem Klebeband od. ähnliches, befestigt.

Bei mehreren Modulen je Empfänger sind die Moduladressen 1-9 zu vergeben. Es muß die Adr.1 dabei sein (Telemetrie). Die Adr.0 darf dann nicht vorhanden sein!!!

Bei einem einzelnen Modul (ein Modul im Modell) kann die Adresse 0 (Jokeradrese die immer geht - Auslieferzustand) oder Adresse 1 vergeben werden.

Telemetriedaten werden nur von Moduladresse 0 und 1 zum Sender übertragen. (nach dem aufrufen vom Empfängerkonfigmenue kann die Telemetrieausgabe unterbrochen sein. Nach dem nächsten Aus/Einschalten vom Empfänger ist dann alles wieder normal).

Die eingespeisten Signale (o..x) werden nur über IR übertragen wenn sich beides (IR+o..x) auf demselben Modul befindet.

Nach der IR-Strecke hat das Modul wieder die Adr.0 (ist wie ein eigenständiges Modell zu sehen). Mehrere Module im Aufleger sind, je nach Aufgabe, möglich (Rücksprache).

Mehrere IR-Strecken, mit einem Gespann, (zB Gewu, Servonaut, brixlelektronik…) können nicht gleichzeitig verwendet werden!!

Ab Vxx400 müssen Zusatzmodule mit mehreren Eingängen (zB SGS, Servonaut Gassignal und Schalten) auf 1-7 oder 8-14 oder 15-20 gesteckt werden. (1+8+15, 2+9+16…werden Zeitgleich ausgegeben und sind von manchen Zusatzgeräte nicht auswertbar!!!). Gilt auch für 12er und Nano (1-7 oder 8-12)).

Beim 20er+ darf kein weiterer BEC oder Empfängerakku angeschlossen werden. Das eingebaute BEC (auch bei Sleep/Abgeschaltet) darf nicht, von "hinten" also von der 5V-Seite, versorgt werden!

12V Versorgung beim 20er+ ist für 2..3 LiPo (6,0V..12,6V) od. 6..10 NiMH (6,0V..14,0V) ausgelegt. !! nicht für 4x LiFePo4 (Ladeschlußspannung 14,4V) geeignet !!

Beim Vernetzen mehrerer 20er muß jedes 20er mit UBatt. versorgt werden.

Beim Vernetzen von 20er mit anderen Auswertemodulen müssen die anderen Module getrennt mit BEC-Spannung versorgt werden und die 5V-Verbindung zum 20er muß unterbrochen werden. (Rückfrage halten!!).

Beim 20er ist entweder ein Monitor auf Steckplatz 12 oder ein IR-Sender am IR-Steckplatz möglich. Ist der Monitor abgewählt schaltet autom. Der IR-Steckplatz ein.

## <span id="page-53-0"></span>*Mehrmodellsteuerung*

Das Fernsteuerungssystem brixlcontrol eröffnet die Nutzung mehrerer Funktionsmodelle durch einen Bediener. Dieses digitale Steuerungssystem ermöglich es Modelle auf einem Parcour zu parken ohne das diese ausgeschaltet werden müssen. (solange die Akkuleistung ausreichend ausgelegt ist). Es können vorgewählte Funktionen im Ablauf eingeschaltet bleiben während ein anderes Modell bedient wird. Somit ist es möglich das z.Bsp. ein Sattelkipper die Lichtfunktionen eingeschaltet lassen kann während er gerade durch einen Radlader beladen wird. Wobei der Sattelkipper und der Radlader von ein und demselben Modellbauer gefahren werden. Das einfach menügeführte Umschalten zwischen den Modellen ermöglicht dies. Bei dem Umschalten zwischen den Modellen werden in den Modellen die zuvor eingestellten Funktionen mit den Einstellwerten<sup>27</sup> aufgerufen, dies geschieht automatisch durch das Umschalten auf ein anderes Modell. Der Arbeitsablauf erfolgt dadurch viel flüssiger und vorbildgetreuer.

## <span id="page-53-1"></span>*Vernetzung von Modulen*

Das Fernsteuerungssystem brixlcontrol eröffnet die Nutzung mehrerer Auswertemodule in einem Funktionsmodell. Die brixcontrol Auswertemodule werden zu dieser Nutzung vernetzt. Die 20er und 12er Auswerteeinheiten können im vernetzten Zustand direkt vom Sender zur Einzelprogrammierung angewählt und individuell eingestellt werden.

Zwei 12er werden ganz einfach mit einem Y-Kabel verbunden. Dies bedeutet dass die HF-Modulbuchsen beider 12er Auswertemodule 1:1 miteinander verbunden werden. Das HF Modul wird dann wieder wie gehabt aufgesteckt. Achten Sie darauf, dass keine Pins vertauscht oder Kurzschlüsse hergestellt werden.

In unserem Zubehörsortiment bekommen Sie ein solches Y-Kabel.

Vorbereitung:

 $\overline{a}$ 

(nur bei Sender ab v1.500 diese Funktion benutzen)

Jedes Auswertemodul einzeln am HF-Modul anstecken und die Moduladresse wie folgt vergeben.

Ausgang 1 auswählen

Funktion: Empf.Status

Moduladresse: Modul mit Adresse 1-9 benennen und mit Edding auf Modul schreiben! Programmierung über speichern verlassen und nächstes Modul einzeln Anstecken damit auch dort die nächste folgende Moduladresse vergeben werden kann.

Nachdem die Module Nummeriert sind werden diese mit den HF-Modulpins 1:1 verbunden und das HF-Modul aufgesteckt. Ab jetzt kann vernetzt gearbeitet werden.

Es ist jedes 12er über Servopinausgänge mit dem BEC zu verbinden.

Jede Adresse darf nur einmal pro Vernetzung vorkommen. Auswertemodule mit Modulnummern die nicht 0 heißen, sind nur in der Vernetzen Anschlussvariante zum programmieren erreichbar.

Das Modul mit Adresse 1 kann Messen und "Ereignisse" mitteilen (im Sender die 4te Zeile). Bei den weiteren Auswertemodulen und Sonderlösung zum vernetzen wenden Sie sich bitte an unser Servicepersonal.

<sup>&</sup>lt;sup>27</sup> Diese Einstellungen werden individuell durch den Modellbauer selbst vorgenommen. Es ist darauf zu achten die Einstellungen gemäß der Verwendeten Funktion auch zusammenpassen. Ein Fahrsteller für den Fahrmotor muß zum Beispiel immer mit den Werten Einschaltwert, Ausschaltwert und Funkabrisswert auf "0" also Neutral eingestellt werden. Nur so ist gewährleistet das ein Modell kontrollierbar bleibt .

# <span id="page-54-0"></span>*Spannungsversorgung*

Für die 15er und 8/1er wird eine stabile 5Volt Spannungsversorgung benötigt. Bei 12er, 12er-M, 20erOhne (kein BEC) sind es (3,5)4,5..8,0V. Das 20erPlus benötigt 6,5..14,0V (eigenes BEC).

Achtung kein Parallelschalten von BEC Systemen Spannungseinbruch = brixlcontrol - Empfänger wechselt in den Betriebssicherheitsmodus

Wenn im Fahrbetrieb festgestellt wird, dass es oft zur Trennung der Funkverbindung kommt, ist dies oft das Anzeichen für eine leere oder gar eine zu schwach ausgelegte Spannungsversorgung. Das brixlcontrol Empfangssystem überwacht intern die Spannungsversorgung. Sobald diese zusammenbricht schaltet das System in den Betriebssicherheitsmodus. Dieser Betriebssicherheitsmodus sind die unter Funkabriss eingestellten Werte für die Ausgänge der Auswertemodule.

Viele (fremd)BEC Systeme benötigen eine Mindestlast am Ausgang um die Ausgangspannung korrekt konstant halten zu können. Der brixlcontrol Empfänger benötigt extrem wenig Strom, daher ist es angebracht, das am BEC System eine Grundlast angeschlossen wird. Dazu reicht zum Beispiel eine LED mit Vorwiderstand direkt am Ausgang des BEC Baustein.

# <span id="page-55-0"></span>**Geräteoptionen**

## <span id="page-55-1"></span>*Gerät öffnen*

 $\overline{a}$ 

Zum Öffnen des brixlcontrol Senders werden die vier Schrauben in der Rückplatte herausgedreht. Die großflächige Öffnung bietet leichten Zugang zu den Anschlussplätzen der Erweiterungsmöglichkeiten.

Die Schrauben nur leicht anziehen um den Deckel im geschlossenen Zustand zu fixieren. Achtung: üben Sie keinerlei Belastung auf das HF Modul aus.

## <span id="page-55-2"></span>*2D-Steuerknüppel Einstellung*

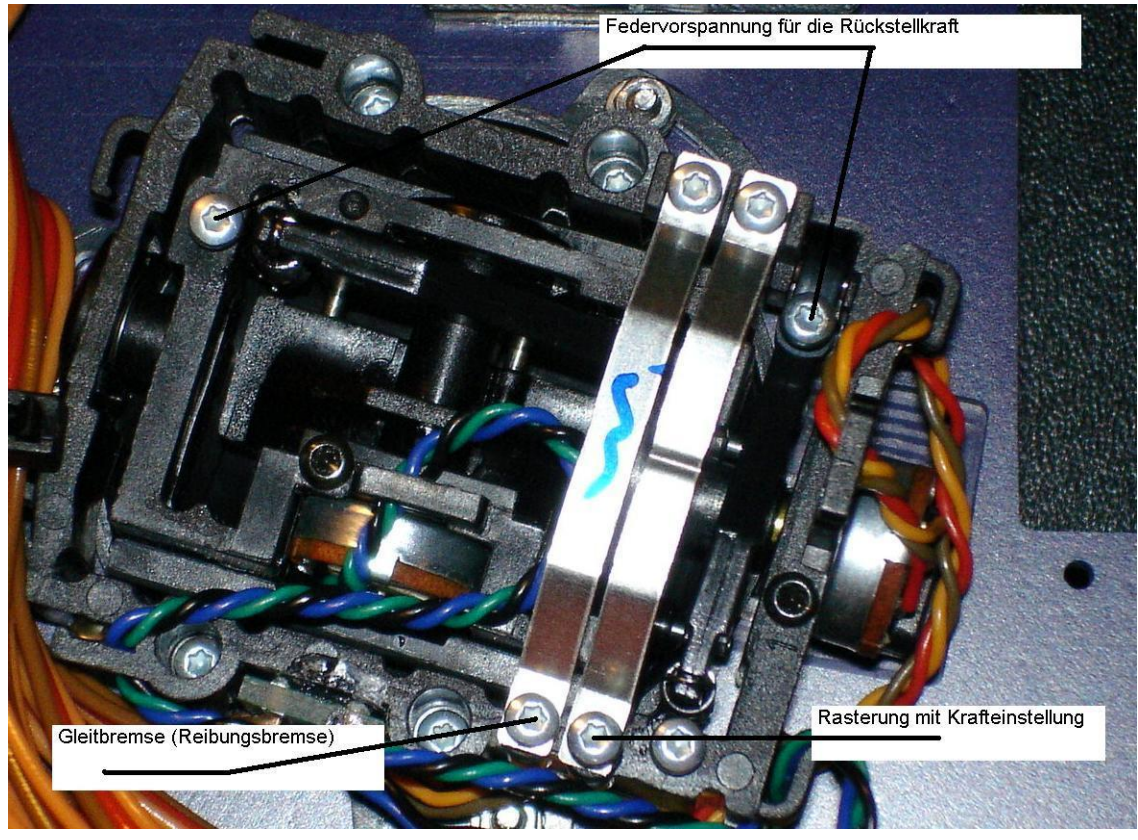

Die in dem brixlcontrol eingesetzten Präzisionskreuzknüppel sind vielfältig einstellbar. Es ist möglich die Kreuzknüppel um 15° zu drehen. Dadurch kann die Betätigung der Kreuzknüppel in gewissem Maße an die Bewegungsrichtung der Ergonomie des Daumens angepasst werden. Dazu löst man die die drei Schrauben<sup>28</sup> auf der Vorderseite des Gehäuses, die den Kreüzknüppel fixieren. Danach ist der Kreuzknüppel drehbar, 15°. Nach dem Drehen einfach wieder die Schrauben festziehen.

<sup>&</sup>lt;sup>28</sup> Diese Schrauben nur leicht lösen, nicht herausdrehen. Um die Schrauben zu lösen ggf. die Muttern auf der Innenseite mit einem 4mm Steckschlüssel festhalten.

## <span id="page-56-0"></span>*Rückstellkraft*

Die zumeist gewünschte Verstellung ist die Kraft der Federrückstellung des Bedienelementes. Um diese einzustellen wird ein Torx T6 benötigt. Mit diesem Schlüssel verstellt man in kleinen Schritten die Schraube, die auf dem Bild mit Federvorspannung für Rückstellkraft bezeichnet ist. Nach jeder Verstellung immer wieder den Kreuzknüppel betätigen. Es wird bei der Betätigung gemerkt ob sich die Federkraft verstärkt oder vermindert hat. Achtung es handelt sich hierbei um sehr kleine Schrauben und Federn. Unbedingt ohne Kraftanwendung verstellen und nicht ganz herausdrehen.

## <span id="page-56-1"></span>*Rasterung*

Es besteht die Möglichkeit den senkechten Betätigungsweg mit einer Rasterung zu versehen. Dazu werden keine Zusatzteile benötigt. Diese sind ebenfalls bereits im Modul integriert.

Mit dem Torx T6 Schraubendreher wird die Schraube "Rasterung mit Krafteinstellung" hineingedreht. Dadurch wird die Rasterung aktiviert. Umso weiter die Schreibe hineingedreht wird umso kräftiger wird die Rasterung für die Betätigung sein.

Alternativ gibt es diese Funktion auch ohne die Rasterung, also als Feststellkraft. Dazu ist die Schraube "Reibungsbremse" zu verstellen.

## <span id="page-56-2"></span>*Steuergriffe tauschen*

Dem brixlcontrol Sender sind zwei unterschiedliche Steuergriffpaare beigelegt.

Es ist ein Paar in kurzer und ein Paar in langer Ausführung.

Um diese zu tauschen wird der Oberteil des Kreuzknüppelgriffes festgehalten und die unten befindliche Rändelmutter gelöst. Damit kann der Griff abgezogen werden. Die Rändelmutter wird nun ganz vom Griff abgedreht und auf den zweiten Griff aufgesetzt. Es handelt sich bei diesem System um das einer Spannzange, daher muß zum lösen und festziehen die Rändelmutter und nicht das Griffelement gedreht werden.

## <span id="page-56-3"></span>*Optionsfeld weitere Bedienelemente*

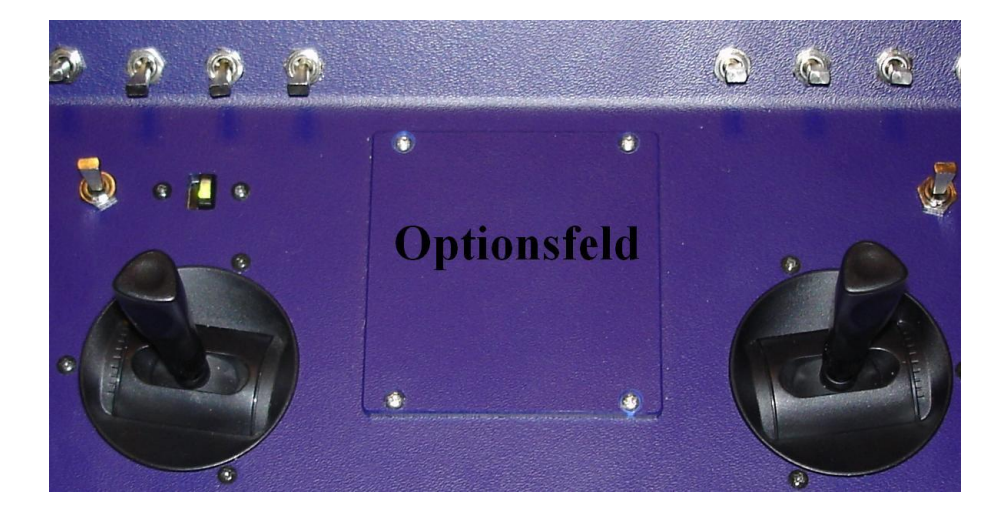

Das Optionsfeld bietet die Möglichkeit zur Montage weiterer Bedienelemente. Dies können zusätzliche Schalter aber auch Dreh- oder Linearpotis sein. Es ist ebenso möglich weitere Kreuzbedienelemente einzubauen.

Es ist darauf zu achten das beim Einbau weiterer Bedienelemente keine Kabel oder Mechaniken der bereits eingebauten Elemente beschädigt oder in der benötigten Bewegung eingeschränkt werden. Das Antennenkabel im brixlcontrol Sender ist nicht zu knicken, zu biegen oder gar zu entfernen. Das Antennenkabel nicht vom HF Modul trennen!

Die Bedienelemente müssen wie folgt angeschlossen werden:

Der Anschluss erfolgt mittels Servoanschlußkabel. Die Signale "+, Plus", "-, Minus", und "∏, Signal" werden von dem Motherboard des brixlcontrol Senders an das Schaltelement herangeführt.

Ein Poti ( Linearregeler, Kreuzknüppel, u.ä.) bekommt an dem Mittelabgriff das "∏, Signal" angeschlossen. An den rechten äußeren Pin des Poti wird "-, Minus" und am linken äußeren muß der "+, Plus" angeschlossen werden. Durch diese Pinbelegung und der gleichen Einbaurichtung wie die ab Werk eingesetzten Bedienelemente ist dann die Bedienlogik bei allen System identisch. Ein Poti das nach rechts drehend betätigt wird ändert den Wert in den "-"Bereich und nach linksdrehend betätigt gelangt man in den "+,Plus" Bereich der Einstellwerte. Ebenso ist dann nach oben "+,Plus" und nach unten "-,Minus".

Es ist unbedingt auf diese Beschriebene Anschlussbedingung zu achten. Falsch angeschlossene / aufgesteckte Bedienelemente können zu Beschädigung des Senders führen.

Bei Schaltern ist wieder der mittlere Pin das "∏, Signal". Welcher der obere und unter Pin bei einem Schalter ist kann man an der Kerbe im Gewindekragen festellen. Der Pin der auf der Seite der Kerbe ist wird mit dem, -,Minus" und somit der verbleibende mit dem "+, Plus" des Servoanschlußkabels verbunden

Vor dem Aufstecken des neuen Bedienelementes wird im Senderkonfig die Einstellung nach Kapitel "Senderkonfig" ab Seite 17 ausgeführt. Danach steht das Bedienelement zur Nutzung zur Verfügung.

Der Vielfältigkeit der Bedienelemente ist hier fast keine Grenze gesetzt. In speziellen Anwendungen wenden Sie sich bitte an den Service.

# <span id="page-57-0"></span>*Gerätepflege*

## <span id="page-57-1"></span>*Pflege des Gerätes*

Der Sender soll vor Beschädigungen durch mechanische Einwirkung wie Stürze und herunterfallen geschützt werden. Den Sender nicht in der Sonne liegen lassen. Den Sender nicht überhöhten Temperaturen aussetzen. Umgebungsbedingungen bei Lagerung und Benutzung, Temperatur 0°C bis 45°C; 20 bis 70% Luftfeuchte nicht kondensierend

Der Sender kann mit einem feuchten Tuch zur Reinigung abgewischt werden.

## <span id="page-58-0"></span>*Akku Aufladung und Pflege*

Zum Aufladen des Akkus wird die brixlcontrol mittels des mitgelieferten Ladekabels an ein NiMH Akku taugliches Ladegerät angeschlossen. Die Spannungs- und Stromwerte sind am Gerät neben der Ladebuchse angebracht. Mit diesen Werten ist das Ladegerät einzustellen. Der maximale Ladestrom für den internen Akku ist auf 500mA begrenzt.

Sollte einmal eine Akkuzelle defekt sein, so empfiehlt es sich das alle Zellen zugleich ausgetauscht werden. Dadurch wird die benötigte Betriebssicherheit erreicht. Empfohlen werden sechs NiHM Akkus der Größe AA mit 1,2 Volt und 2000mA Kapazität.

# <span id="page-58-1"></span>**Wichtige Hinweise**

Das brixlcontrol System wird ständig weiterentwickelt. So das die Software und Hardware ihrer brixlcontrol durchaus von den Beschreibungen in diesem Handbuch abweichen kann.

#### <span id="page-58-2"></span>**Verwendungsbestimmung**

Die brixlcontrol ist für die Verwendung im Bereich des Funktionsmodellbaus für die landfahrenden Funktionsmodelle konzipiert.

 $ACHTUNG \rightarrow$  Bedingt durch die in Abhängigkeit der verwendeten Empfangsmodule maximale Reichweite von 400 Metern darf diese Fernsteuerungsanlage nur für Landfahrzeuge im Modellbau genutzt werden.

## <span id="page-58-3"></span>**Batterie / Akku**

Bitte beachten Sie den § 12 Batterieverordnung:

Im Zusammenhang mit dem Vertrieb von Batterien oder Akkus oder mit der Lieferung von Geräten, die Batterien oder Akkus enthalten, sind wir verpflichtet, Sie gemäß der Batterieverordnung auf folgendes hinzuweisen:

Batterien /Akkus dürfen nicht in den Hausmüll gegeben werden. Sie sind zur Rückgabe gebrauchter Batterien als Endverbraucher gesetzlich verpflichtet. Sie können Batterien nach Gebrauch in der Verkaufsstelle oder in deren unmittelbarer Nähe (zum Beispiel in kommunalen Sammelstellen oder im Handel) unentgeltlich zurückgeben. Sie können Batterien auch per Post an uns zurücksenden. Batterien oder Akkus, die Schadstoffe enthalten, sind mit dem Symbol einer durchgekreuzten Mülltonne gekennzeichnet. In der Nähe des Mühltonnensymbols befindet sich die chemische Bezeichnung des Schadstoffes. Cd steht für Cadmium, Pb für Blei und Hg für Quecksilber.

(Nur innerhalb der EU)

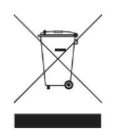

Dieses Produkt trägt das Recycling-Symbol gemäß EU-Richtlinie 002/96/EC. Das bedeutet, dass das Gerät am Ende der Nutzungszeit bei einer kommunalen Sammelstelle zum Recyceln abgegeben werden muss. (kostenlos). Eine Entsorgung über den Haus-/Restmüll ist nicht gestattet.

# <span id="page-59-0"></span>*Schlagwortverzeichnis*

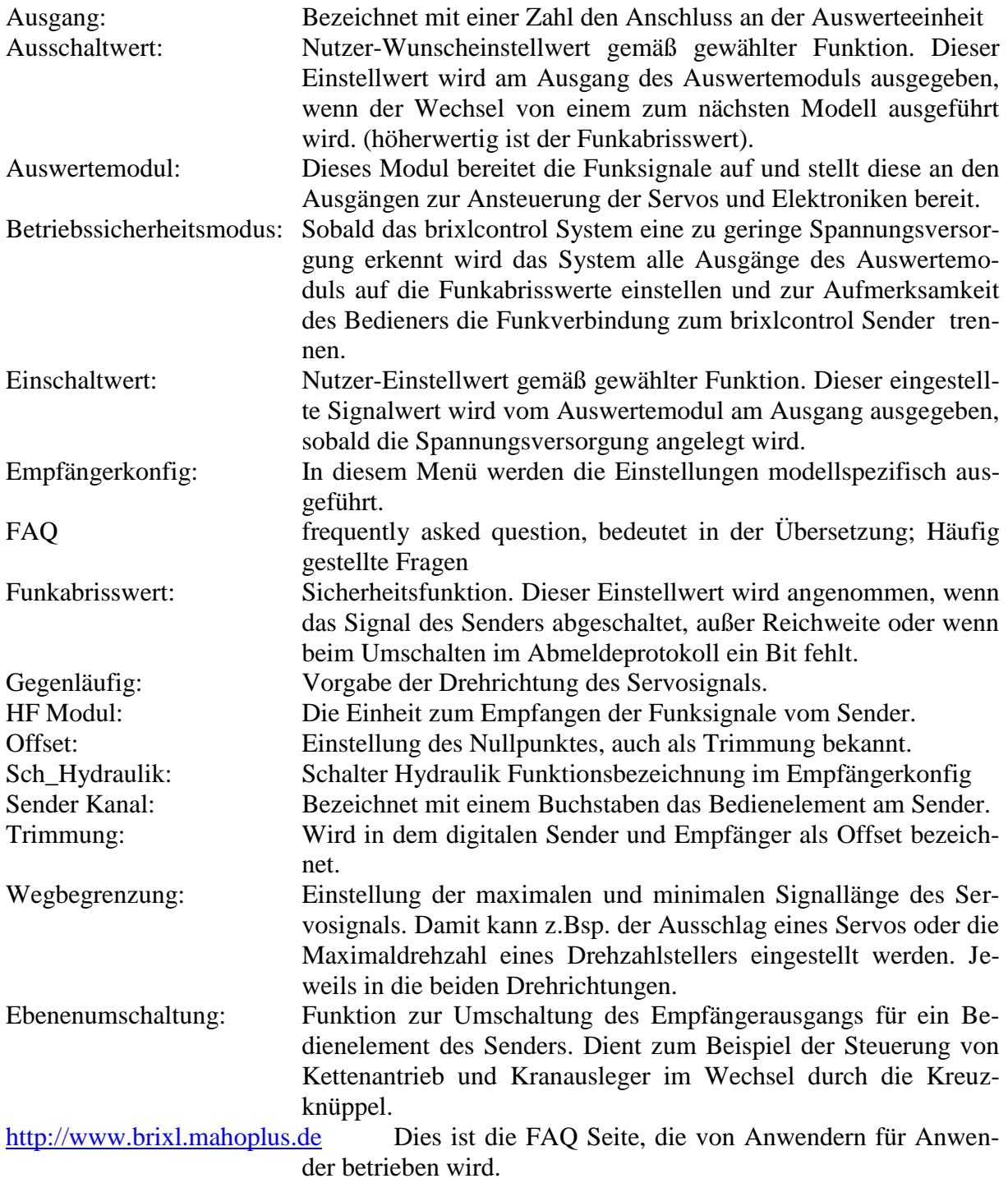

# <span id="page-60-0"></span>**Hersteller**

brixlelektronik J. Brixl Bruckmühler Str.55b 83052 Bruckmühl-Heufeld Fax +49 8062 72 52 185 E-Mail service@brixlelektronik.de